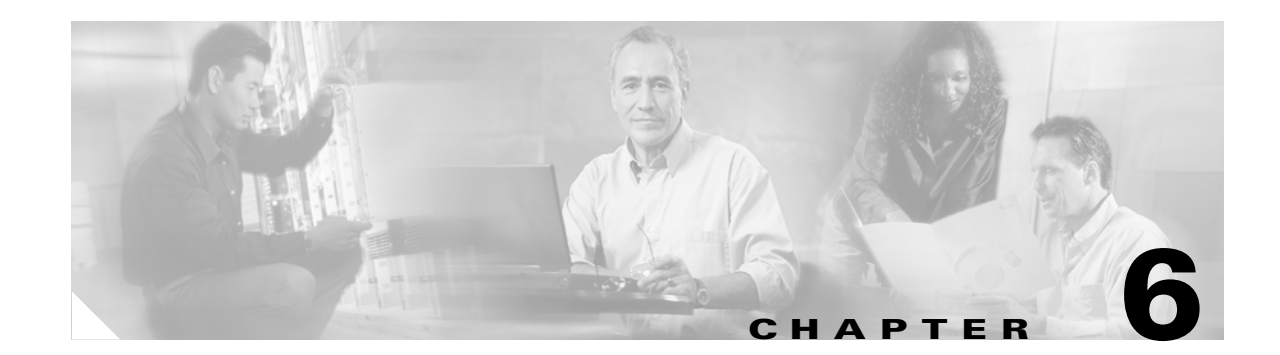

# **Adding System Components with MML**

This chapter describes how to add system components, describes how to verify the addition of the components, and gives tips that can help you solve problems. It provides information about:

- **•** [Adding SS7 Signaling Route Components, page 6-2](#page-1-0)
- [Adding Signaling Link Components, page 6-12](#page-11-0)
- **•** [Adding MGW Control Links, page 6-17](#page-16-0)
- **•** [Adding Trunks, Trunk Groups, and Routing, page 6-26](#page-25-0)

Before starting an actual configuration, refer to Chapter 2, "Planning for Provisioning" for instructions and worksheets for configuring your system. That chapter describes the system components that need to be configured on the MGC. Each component has a specified type, name, and description, and may have additional configuration parameters.

When adding components, add the components in the following order.

- **•** External nodes
- **•** Point codes (OPC, APC, and DPC)
- **•** Adapter cards
- **•** Adapter interfaces
- **•** Signaling services
- **•** Linksets
- **•** Links
- **•** SS7 routes
- **•** SS7 subsystems
- **•** Trunk groups
- **•** Trunks
- **•** Route groups

# <span id="page-1-0"></span>**Adding SS7 Signaling Route Components**

Your first task is to configure SS7 signaling routes that link the MGC to the SS7 network nodes (signaling points). You typically do this by:

- [Adding a Point Code, page 6-2](#page-1-1)
- **•** [Adding an Adjacent Point Code, page 6-5](#page-4-0)
- **•** [Adding a Linkset, page 6-6](#page-5-0)
- **•** [Adding an SS7 Subsystem, page 6-7](#page-6-0)
- **•** [Adding an SS7 Route, page 6-9](#page-8-0)
- **•** [Adding an SS7 Signaling Service, page 6-10](#page-9-0)
- **•** [Adding a TCAP over IP Signaling Service, page 6-10](#page-9-1)
- **•** [Adding a FAS Signaling Service, page 6-11](#page-10-0)

**Note** When provisioning, fully define all components (see Figure 2-2) before deploying a configuration.

To add a system component, do the following:

**Step 1** Start MML as described in the "Working with MML" section on page 5-1.

- **Step 2** Start a provisioning session as described in the "Starting a Provisioning Session" section on page 5-8. The source configuration that you chose during startup determines the configuration to which you can add components.
- **Step 3** Enter the following command:

prov-add:*componentType*:name="name", desc="*description*", paramName=*value*

Replace the *componentType* parameter with the type of component you want to create. To define more than one parameter, enter the additional paramName*=value* descriptions on the command line.

Provide a description. The description can be as many as 128 alphanumeric characters in length.

Replace the *name* parameter with the name you want to give to the component. The name can be as many as 20 characters in length and can only be number and letter symbols, and the dash (-) symbol.

### **SS7 System Component Hierarchy**

When you are adding SS7 system components, create them in proper order. For example, before you add a point code, you must define the external nodes.

### <span id="page-1-1"></span>**Adding a Point Code**

A point code is an SS7 network address that identifies an SS7 network node, such as a switch, SCP, STP, or SSP. Its MML name is PTCODE. This can be the MGC's originating point code (OPC) or the destination point code (DPC) of a remote node with which the MGC communicates.

a ka

Note For information on point code parameters, refer to Table 2-1 on page 2-4.

#### **Procedure**

To add a point code to the MGC configuration, use the **PROV-ADD** command.

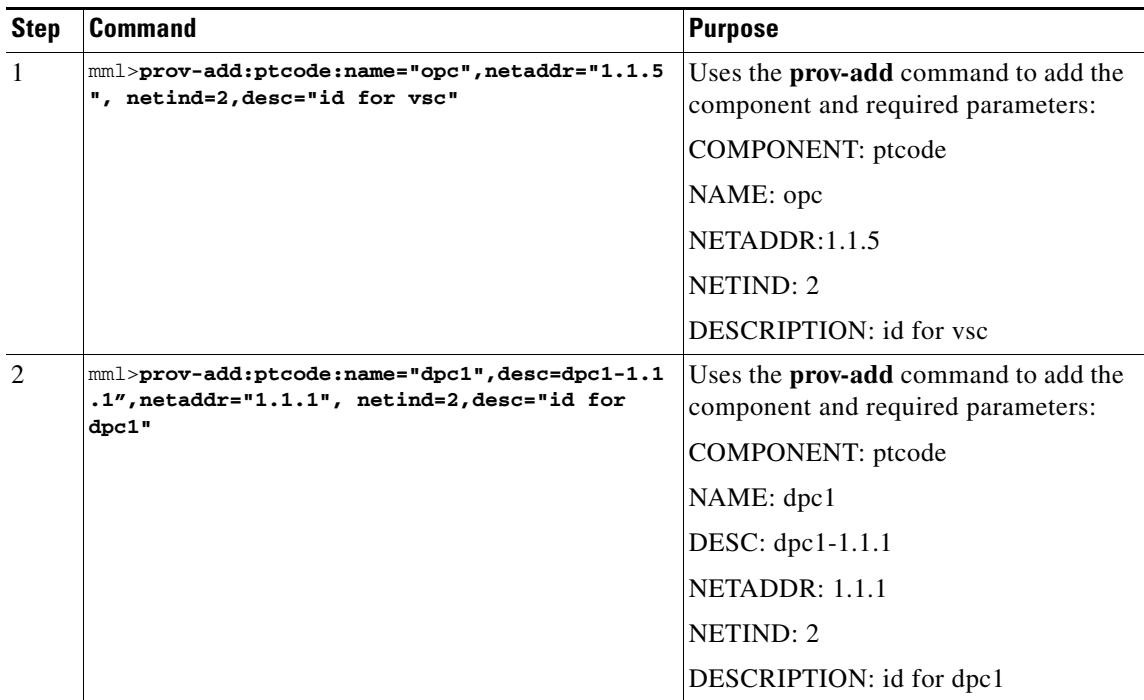

#### **Verify**

Use the **PROV-RTRV** command to verify.

 $\mathcal{L}$ 

**Tip** Point codes provide the addressing scheme for the SS7 network. ITU point codes are 14 bits long, and ANSI point codes are 24 bits long.

### **Adding Multiple OPCs**

Depending on your system configuration, you may have to assign more than one OPC to a single MGC. When adding multiple OPCs, keep the following information in mind.

**•** ITU point codes contain 14 bits and ANSI point codes contain 24 bits.

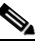

**Note** Use care when supplying ITU point codes since they are not checked in the provisioning session.

**•** A maximum of 6 true OPCs can be supported per MGC.

- For each OPC added, you must specify a different local port number for each C7 IP link on the same interface.
- **•** For each OPC added, you must create a duplicate DPC with a different name but with the same IP address.
- **•** Each OPC must have a unique network address.
- **•** Enter the OPC before creating the C7 IP link.
- When specifying a local port number, it must be greater than  $1024$  (for example, 7000).
- **•** Each OPC requires its own linkset (a linkset cannot be shared by 2 OPCs).
- A maximum of 2 Session Manager sessions (1 active and 1 standby) can be supported per SLT (1 session per link).
- **•** A maximum of 32 links can be supported per Control Channel.
- **•** A maximum of 16 linksets can be included per Control Channel.
- **•** A maximum of 4,096 DS0s (CICs) can be supported per OPC-DPC pair for ITU or a maximum of 16,384 DS0s (CICs) for ANSI.

To add another point code to the MGC configuration, use the **PROV-ADD** command.

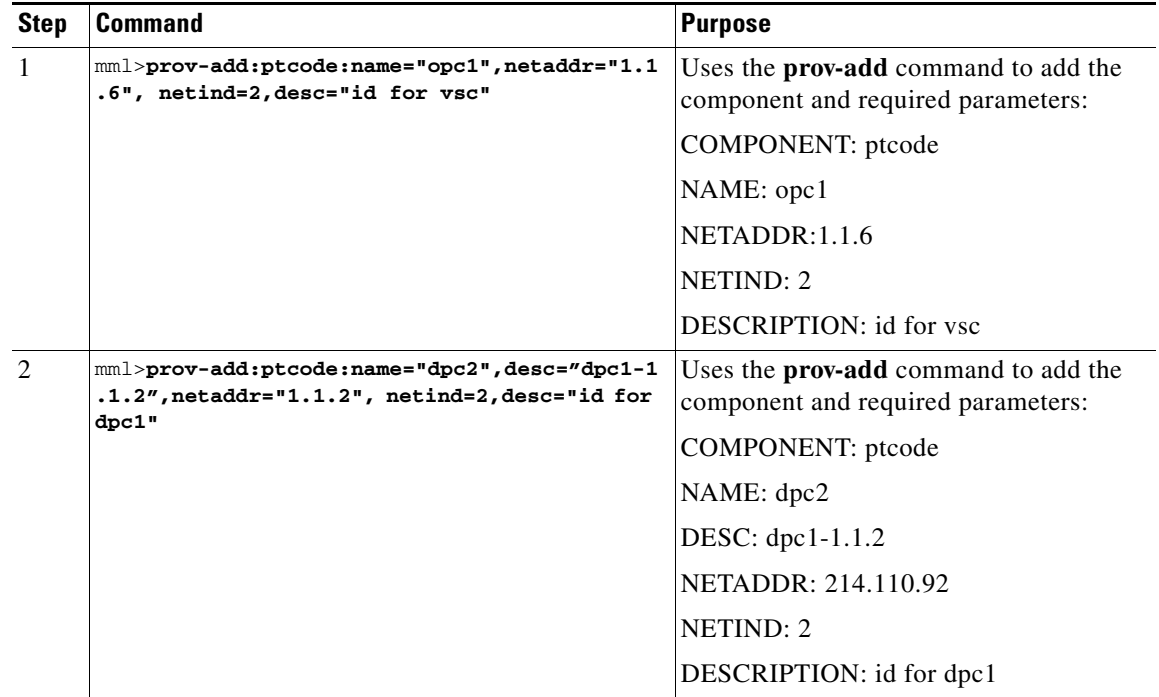

Due to the number of commands involved to add an additional OPC, the commands have been included in the following series of commands.

prov-sta::srcver="new",dstver="est6"

```
prov-add:card:name="holy0",type="EN",slot=0,desc="Motherboard ethernet card 0 in va-holyfield"
prov-add:card:name="holy1",type="EN",slot=1,desc="Motherboard ethernet card 1 in va-holyfield"
prov-add:enetif:name="en0",desc="Ethernet IF 1",card="holy0"
```

```
prov-add:enetif:name="en1",desc="Ethernet IF 1",card="holy1"
prov-add:extnode:name="nas1",desc="NAS 5300-1"
prov-add:extnode:name="nas2",desc="NAS 5300-47"
prov-add:extnode:name="nas3",desc="NAS 5300-32"
prov-add:extnode:name="nas4",desc="NAS 5300-34"
prov-add:ptcode:name="opc",desc="opc-1.1.5",netaddr="1.1.5",netind=2,desc="id for vsc"
prov-add:ptcode:name="opc1",desc="opc-1.1.5",netaddr="1.1.6",netind=2,desc="id for vsc"
prov-add:ptcode:name="dpc1",desc="dpc1-1.1.1",netaddr="1.1.1",netind=2,desc="id for dpc1"
prov-add:ptcode:name="dpc2",desc="dpc1-1.1.2",netaddr="1.1.2",netind=2,desc="id for dpc1"
prov-add:ptcode:name="dpc3",desc="dpc1-1.1.1",netaddr="1.1.1",netind=2,desc="id for dpc1"
prov-add:ptcode:name="dpc4",desc="dpc1-1.1.1",netaddr="1.1.2",netind=2,desc="id for dpc1"
prov-add:ss7path:name="ss7-dpc1",side="network",mdo="ANSISS7_STANDARD",dpc="dpc1",desc="SS7 signalling 
service for DPC1"
prov-add:ss7path:name="ss7-dpc2",side="network",mdo="ANSISS7_STANDARD",dpc="dpc2",desc="SS7 signalling 
service for DPC1"
prov-add:ss7path:name="ss7-dpc3",side="network",mdo="ANSISS7_STANDARD",dpc="dpc3",desc="SS7 signalling
service for DPC1"
prov-add:ss7path:name="ss7-dpc4",side="network",mdo="ANSISS7_STANDARD",dpc="dpc4",desc="SS7 signalling 
service for DPC1"
prov-add:naspath:name="nassrv1",extnode="nas1",mdo="BELL_1268_C3",desc="srv to nas1"
prov-add:naspath:name="nassrv2",extnode="nas2",mdo="BELL_1268_C3", desc="nas serice to nas2"
prov-add:naspath:name="nassrv3",extnode="nas3",mdo="BELL_1268_C3", desc="nas serice to nas3"
prov-add:naspath:name="nassrv4",extnode="nas4",mdo="BELL_1268_C3", desc="nas serice to nas4"
prov-add:lnkset:name="ls1",apc="dpc1",type="IP",proto="SS7-ANSI",desc="Linkset 1"
prov-add:lnkset:name="ls2",apc="dpc2",type="IP",proto="SS7-ANSI",desc="Linkset 1"
prov-add:lnkset:name="ls3",apc="dpc3",type="IP",proto="SS7-ANSI",desc="Linkset 1"
prov-add:lnkset:name="ls4",apc="dpc4",type="IP",proto="SS7-ANSI",desc="Linkset 1"
prov-add:ss7route:name="rte1",desc="route to dpc1",dpc="dpc1",lnkset="ls1",opc="opc",pri=1
prov-add:ss7route:name="rte2",desc="route to dpc1",dpc="dpc2",lnkset="ls2",opc="opc",pri=1
prov-add:ss7route:name="rte3",desc="route to dpc1",dpc="dpc3",lnkset="ls3",opc="opc1",pri=1
prov-add:ss7route:name="rte4",desc="route to dpc1",dpc="dpc4",lnkset="ls4",opc="opc1",pri=1
prov-add:c7iplnk:name="link1",if="en0",ipaddr="IP_Addr1",port=7000,peeraddr="172.24.233.193",
peerport=7000,lnkset="ls1",timeslot=0,slc=0,desc="ls1"
prov-add:c7iplnk:name="link2",if="en0",ipaddr="IP_Addr1",port=7000,peeraddr="172.24.233.193",
peerport=7000,lnkset="ls2",timeslot=1,slc=0,desc="ls1"
prov-add:c7iplnk:name="link1-1",if="en0",ipaddr="IP_Addr1",port=7002,peeraddr="172.24.233.194",
peerport=7000,lnkset="ls3",timeslot=0,slc=0,desc="ls2"
prov-add:c7iplnk:name="link2-1",if="en0",ipaddr="IP_Addr1",port=7002,peeraddr="172.24.233.194",
peerport=7000,lnkset="ls4",timeslot=1,slc=0,desc="ls2"
prov-add:iplnk:name="nlink2",if="en0",ipaddr="IP_Addr1",port=3001,peeraddr="172.24.233.75",
peerport=3001,svc="nassrv2",desc="link 1 to NAS2"
prov-add:iplnk:name="nlink3",if="en0",ipaddr="IP_Addr1",port=3001,peeraddr="172.24.233.25",
peerport=3001,svc="nassrv3",desc="link 1 to NAS3"
prov-add:iplnk:name="nlink4",if="en0",ipaddr="IP_Addr1",port=3001,peeraddr="172.24.233.27",
peerport=3001,svc="nassrv4",desc="link 1 to NAS4"
prov-add:files:name="BCFile",file="bcsm",action="import"
```
### <span id="page-4-0"></span>**Adding an Adjacent Point Code**

An adjacent point code (APC) defines an SS7 STP through the MGC that it connects to. The APC is the SS7 network address of the STP. Its MML name is APC.

For information on point code parameters, refer to Table 2-1 on page 2-4.

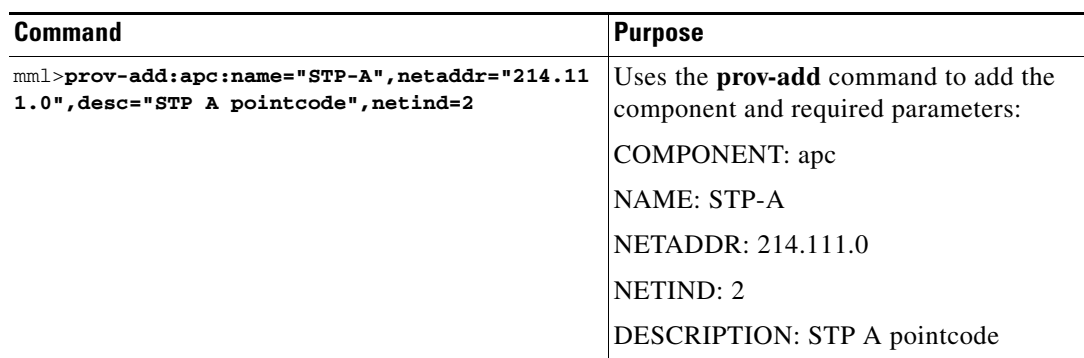

#### **Verify**

Use the **PROV-RTRV** command to verify.

### <span id="page-5-0"></span>**Adding a Linkset**

A linkset is the group of all signaling links between two point codes. Its MML name is LNKSET. For information on linkset parameters, refer to Table 2-2 on page 2-4.

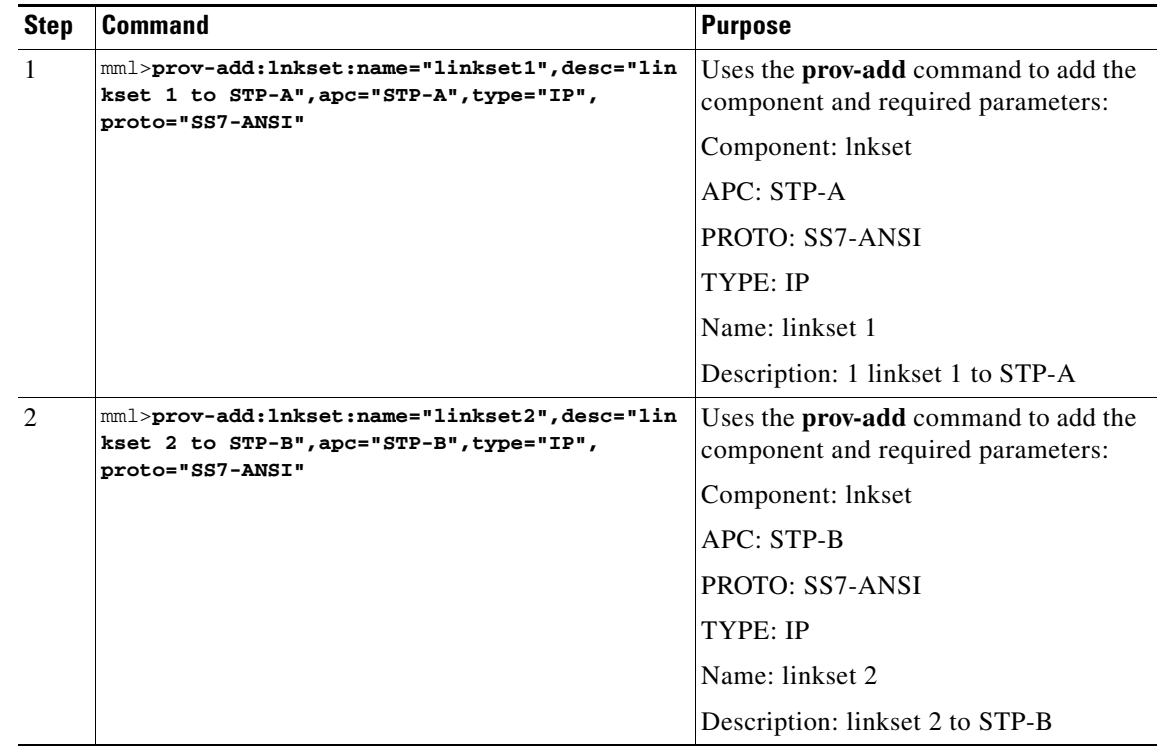

Use the **PROV-RTRV** command to verify.

$$
\mathcal{L}
$$

**Tip** Setting up linksets is a two-step process that consists of first adding the linkset and then adding links to the linkset.

### <span id="page-6-0"></span>**Adding an SS7 Subsystem**

The SS7 subsystem is a logical entity that mates two STPs. When two STPs are defined as mates within the MGC, the controller can use either STP for communications to a destination device. The SS7 subsystem MML name is SS7SUBSYS.

For information on SS7 subsystem parameters, refer to Table 2-5 on page 2-10.

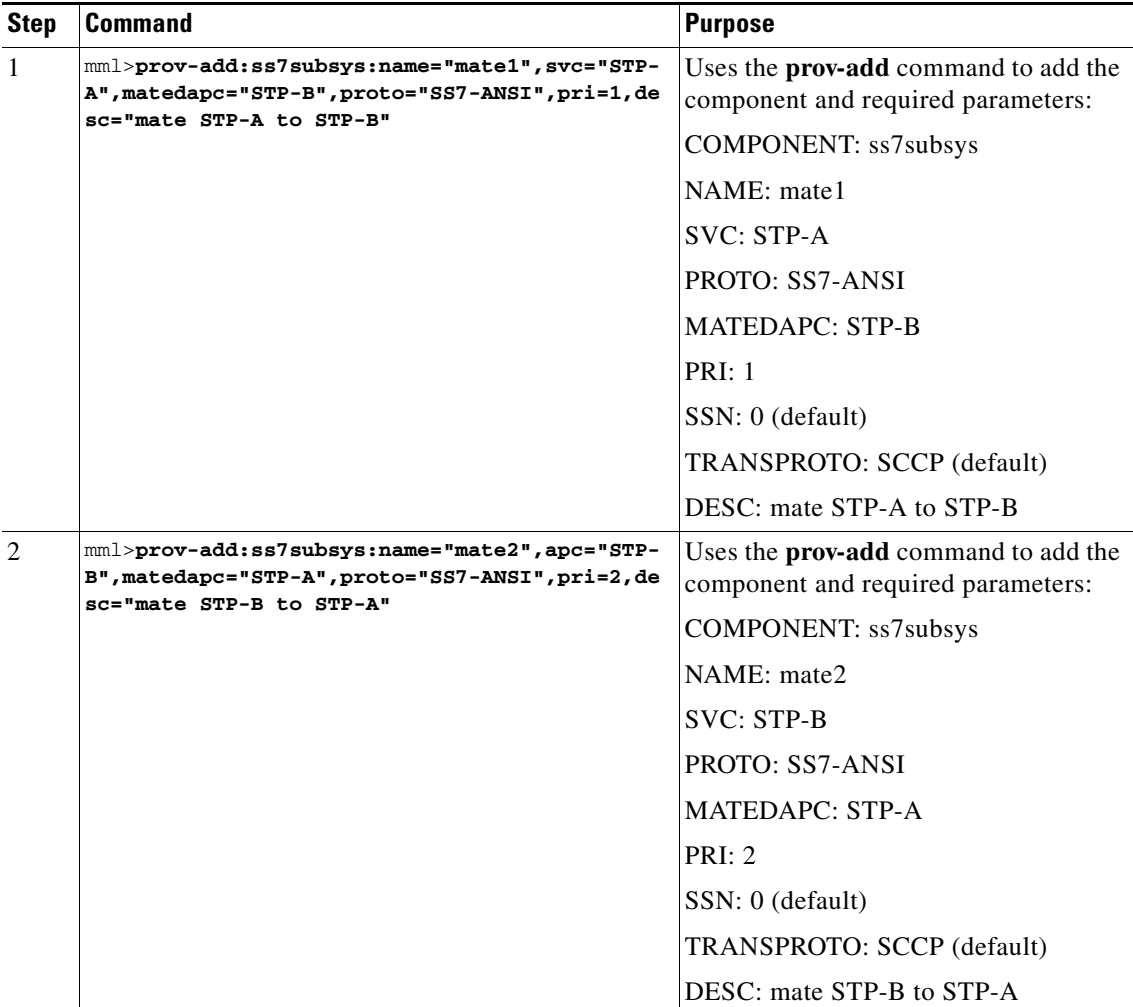

Use the **PROV-RTRV** command to verify.

$$
\mathcal{\underline{P}}
$$

**Tip** Protocol families must be the same for mated subsystems. If one pair of STPs handles both ITU and ANSI variants, you must configure two pairs of STPs: one for ITU and the other for ANSI.

### **Adding Subsystem Numbers**

You can also use the SS7 subsystem to define an SCP using TCAP. For TCAP applications, TRANSPROTO is set to TCPIP, and the subsystem number is set to a value greater than 0 to support AIN. You also must set STPSCPIND to route to the appropriate SCP. For information on SS7 subsystem parameters including STPSCPIND, refer to Table 2-5 on page 2-10.

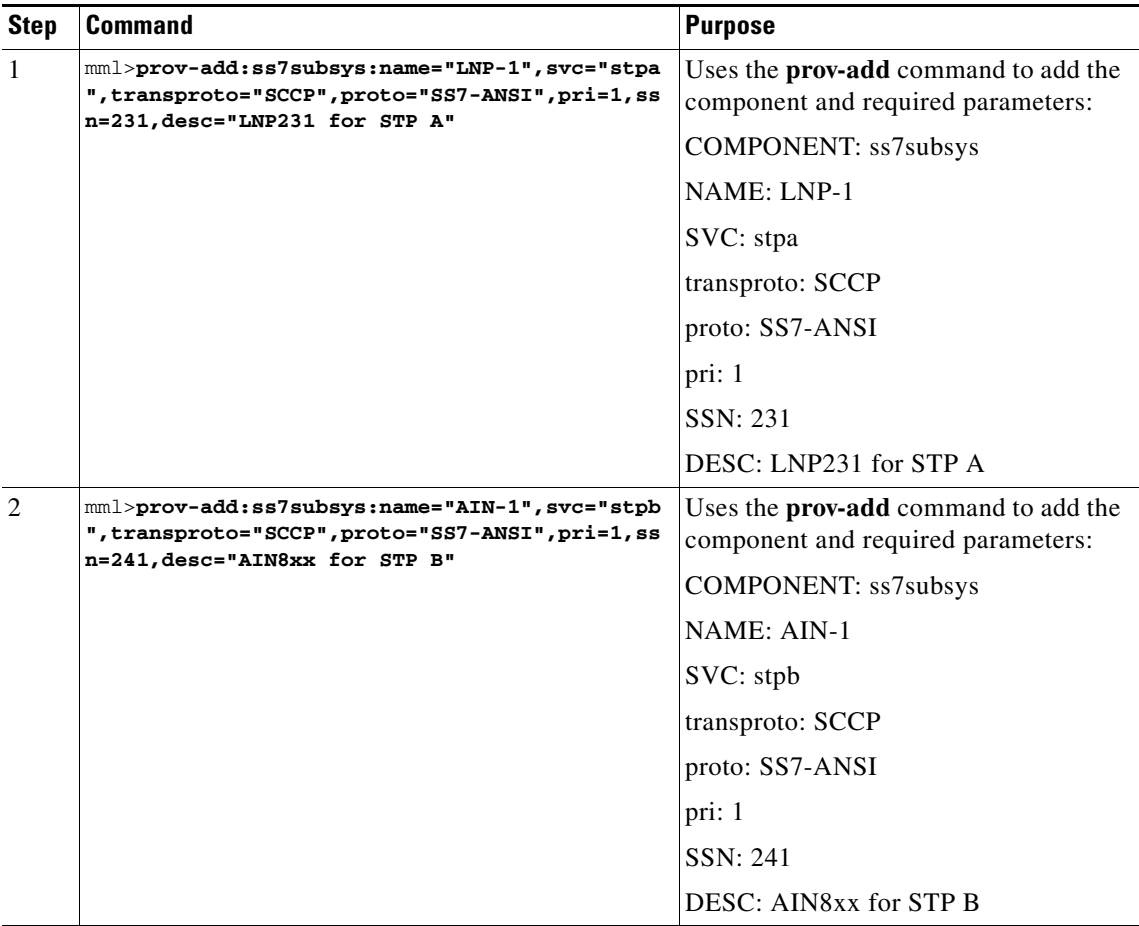

Use the **PROV-RTRV** command to verify.

# <span id="page-8-0"></span>**Adding an SS7 Route**

An SS7 route is a path from the MGC to another MGC or SSP switch. Its MML name is SS7ROUTE. For information on SS7 route parameters, refer to Table 2-6 on page 2-11.

#### **Procedure**

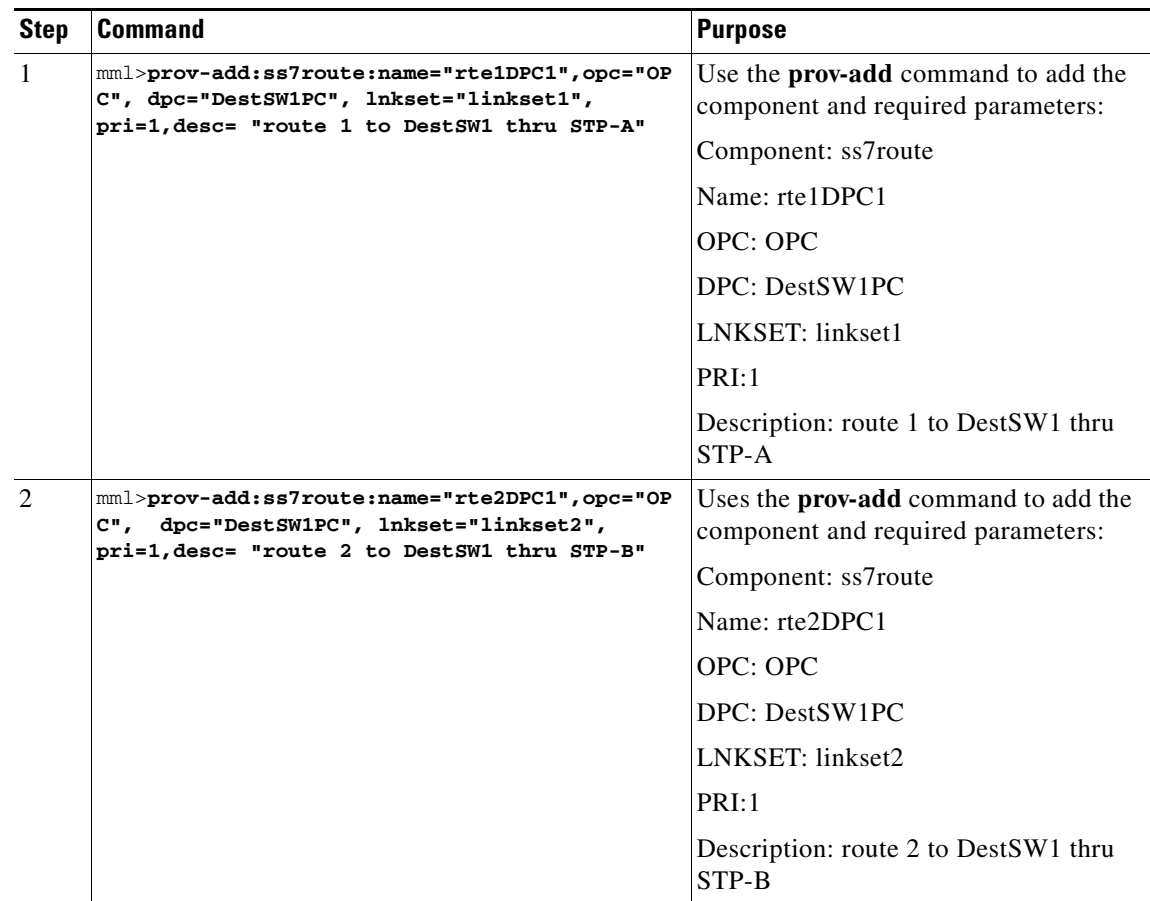

#### **Verify**

Use the **PROV-RTRV** command to verify.

 $\frac{D}{Tip}$  You must create a route for each DPC-OPC combination.

### <span id="page-9-0"></span>**Adding an SS7 Signaling Service**

An SS7 signaling service specifies the protocol variant and the path that the MGC uses to communicate with a remote switch (SSP) sending bearer traffic to the MGWs. Its MML name is SS7PATH.

For information on signaling service parameters, refer to Table 2-7 on page 2-11.

#### **Procedure**

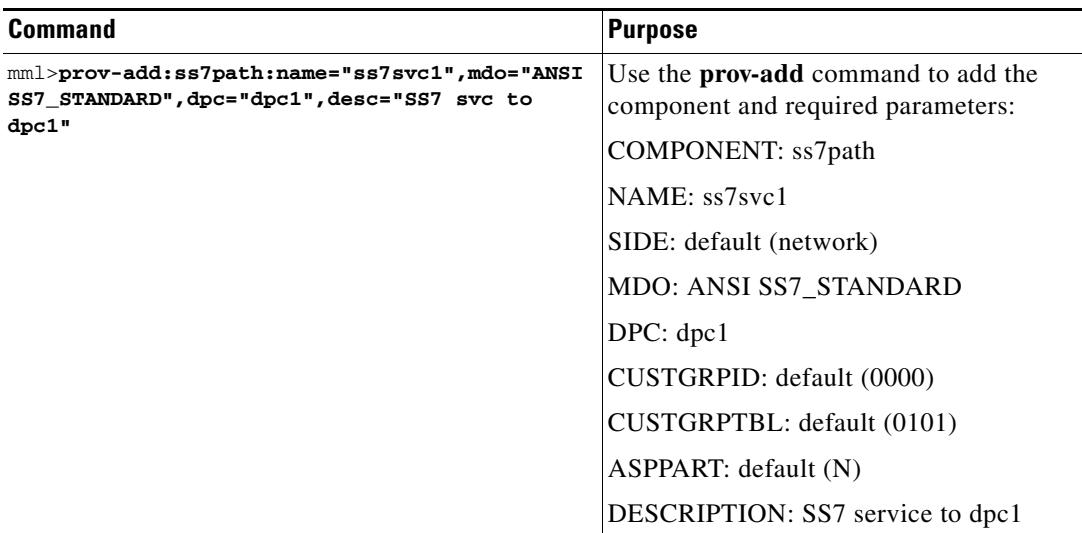

#### **Verify**

Use the **PROV-RTRV** command to verify.

 $\frac{D}{Tip}$  Do not change the default values for CUSTGRPID and CUSTGRTBL; they are used for DPNSS feature transparency.

CUSTGRPID also associates variants and dial plans. Use **rtrv-variants** to see valid variants.

### <span id="page-9-1"></span>**Adding a TCAP over IP Signaling Service**

TCAP over IP signaling service is the path to an STP/SCP. Its MML name is TCAPIPPATH. For information on signaling service parameters, refer to Table 2-17 on page 2-29.

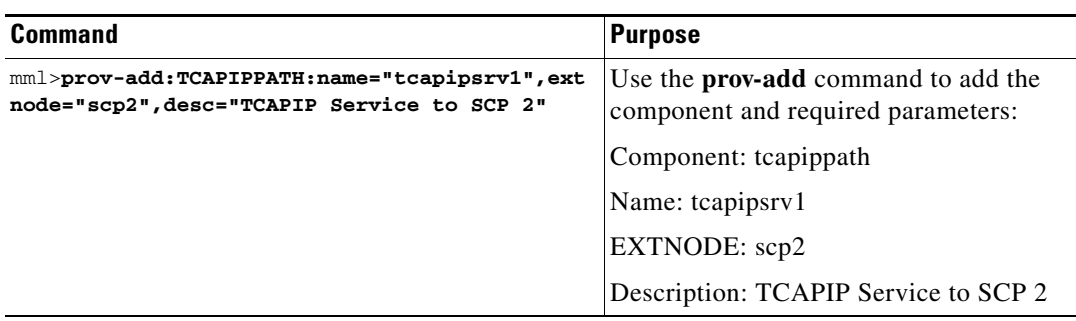

### **Verify**

Use the **PROV-RTRV** command to verify.

**Tip** When defining a new ITU service for SCCP/TCAP, you must first enter a "dummy" DPC. This DPC is not used for routing calls, but is used internally by the software.

To define a dummy DPC, refer to the ["Adding a Point Code" section on page 6-2](#page-1-1) and add a DPC with the following parameters:

- **•** MML name: itudummy
- **•** Description: Dummy Point Code for ITU service
- **•** Network address: 9.9.9
- **•** Network Indicator: National network

You also select this dummy DPC when you are provisioning the SS7 route for the ITU service. Refer to the ["Adding an SS7 Route" section on page 6-9](#page-8-0).

### <span id="page-10-0"></span>**Adding a FAS Signaling Service**

This is the facility associated signaling (FAS) service or signaling path to a particular destination when you are using either ISDN-PRI or DPNSS. Its MML name is FASPATH.

For information on signaling service parameters, refer to Table 2-17 on page 2-29.

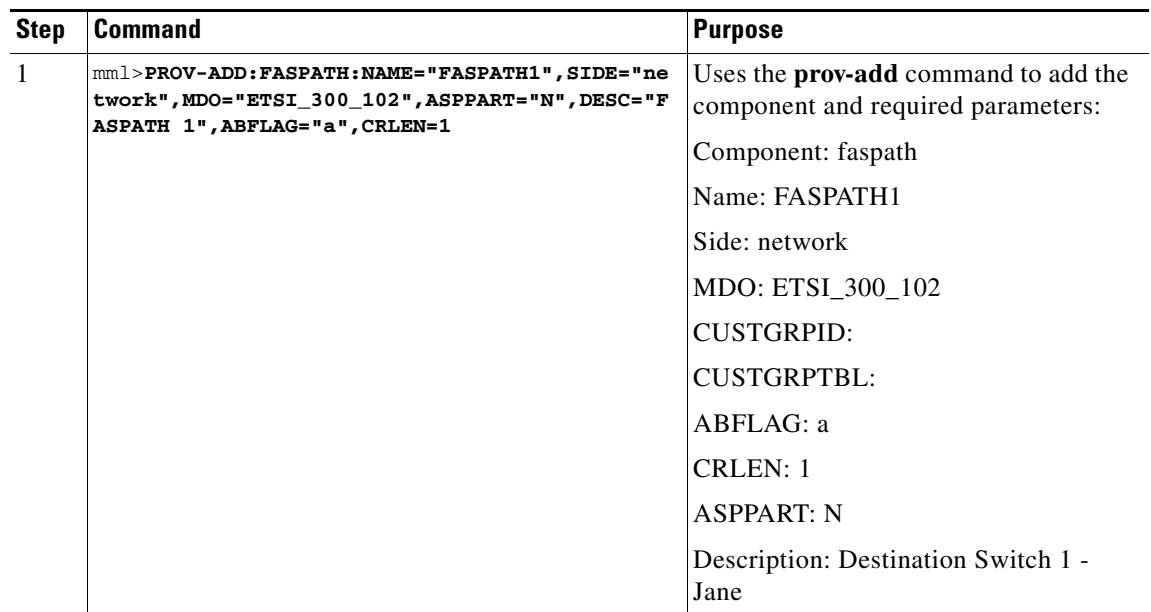

#### **Verify**

Use the **PROV-RTRV** command to verify.

# <span id="page-11-0"></span>**Adding Signaling Link Components**

After configuring the SS7 signaling routes, you need to configure the signaling link components. These components link the MGC to the STPs and to the MGWs. You will typically do this by:

- **•** [Adding Two Ethernet Cards, page 6-12](#page-11-1)
- **•** [Adding Two Ethernet Interfaces, page 6-13](#page-12-0)
- **•** [Adding a C7 IP Link, page 6-14](#page-13-0)
- **•** [Adding a TDM Interface, page 6-15](#page-14-0)
- [Adding a TDM Link, page 6-16](#page-15-0)

### <span id="page-11-1"></span>**Adding Two Ethernet Cards**

These are network card or adapter cards that are operating in the MGC. Its MML name is CARD. For information on card parameters, refer to Table 2-10 on page 2-20.

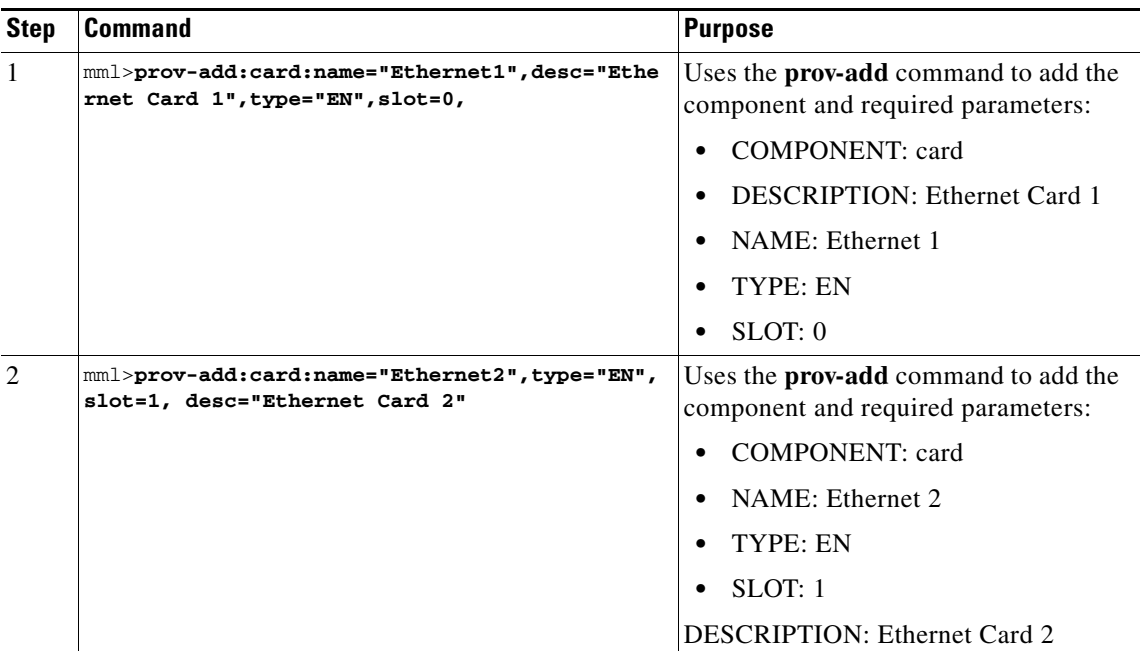

#### **Verify**

Use the **PROV-RTRV** command to verify.

$$
\mathbf{Q}
$$

**Tip** You must configure the adapter card before you configure its corresponding interface.

### <span id="page-12-0"></span>**Adding Two Ethernet Interfaces**

The Ethernet interface provides the physical line interface between a MGC Ethernet network card/adapter and the physical Ethernet network. You configure parameters that control communications between the network card/adapter and the Ethernet. Its MML name is ENETIF.

For information on Ethernet interface parameters, refer to Table 2-11 on page 2-21.

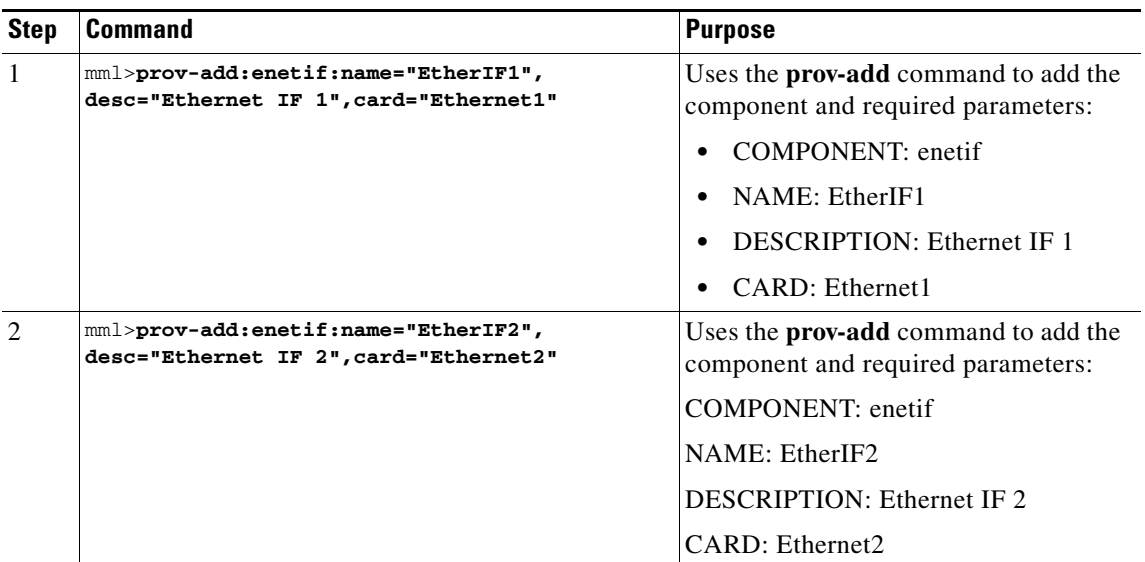

#### **Verify**

Use the **PROV-RTRV** command to verify.

 $\mathcal{L}$ 

**Tip** You must configure the adapter/card before configuring the interface.

### <span id="page-13-0"></span>**Adding a C7 IP Link**

A C7 IP link component identifies a link between a Cisco SLT IP address and port and the SS7 network (SSP or STP). Its MML name is C7IPLNK.

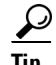

**Tip** For SS7 provisioning, keep the following points in mind. A maximum of 6 OPCs that can be supported. Enter routing information fo rthe OPC before creating the C7 IP link. For each OPC added, you must specify a different local port or each C7 IP link. Provision a maximum of 32 links per local port number. Specify another port number for each additional group of 32 links.

For information on C7 IP link parameters, refer to Table 2-14 on page 2-23.

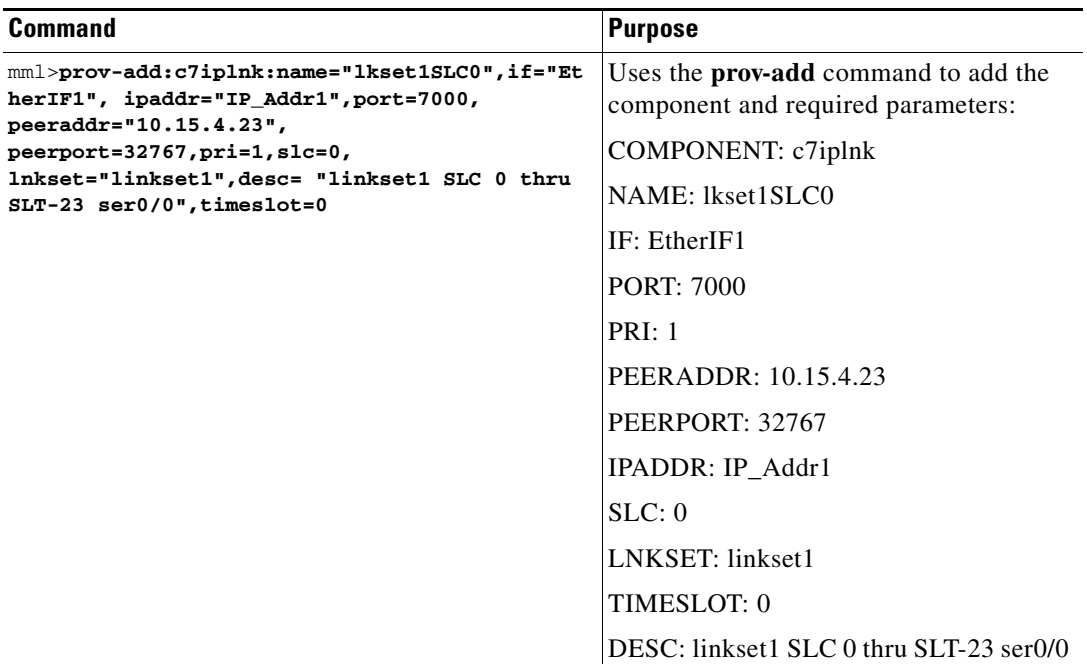

#### **Verify**

Use the **PROV-RTRV** command to verify.

$$
\frac{Q}{\text{Lin}}
$$

**Tip** Use this component only when the MGC uses Cisco SLTs to communicate SS7 messages over IP.

The peerport must be set to 32767. The peerport value is contained in the XECfgParm field stPort. For more information, refer to the *Cisco Media Gateway Controller Software Release 7 Installation and Configuration Guide*.

### <span id="page-14-0"></span>**Adding a TDM Interface**

The TDM interface provides the physical line interface between a MGC TDM network card/adapter and the physical TDM network. Its MML name is TDMIF.

For information on TDM interface parameters, refer to Table 2-19 on page 2-31.

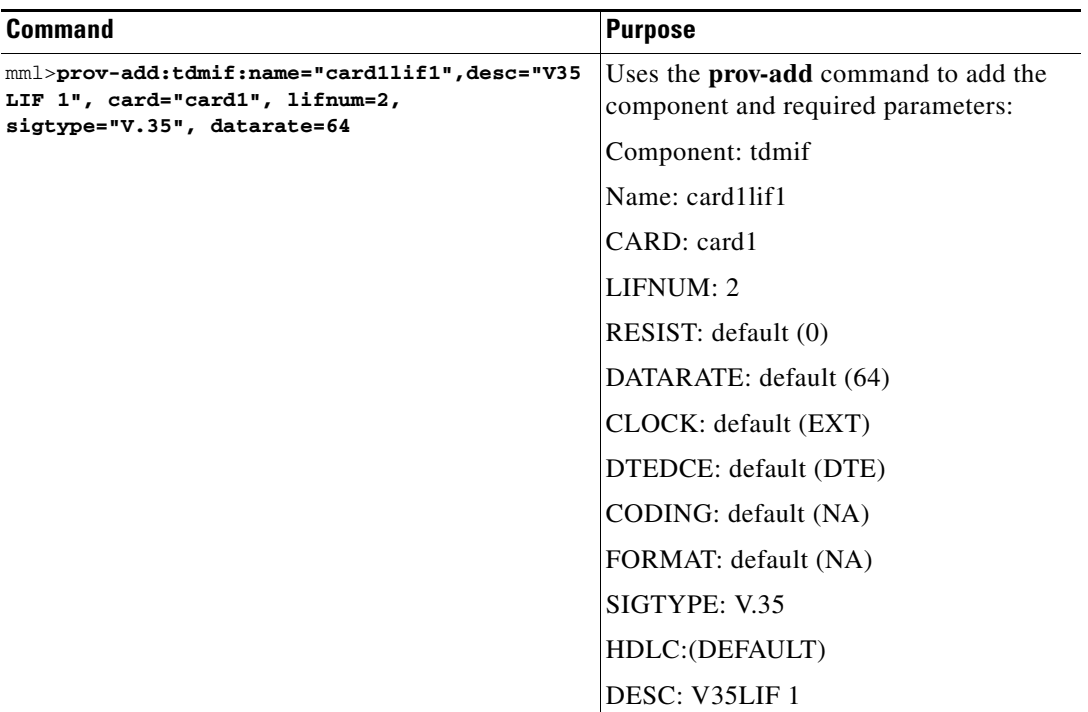

#### **Verify**

Use the **PROV-RTRV** command to verify.

Tip [Table 6-1](#page-15-1) shows typical line interface parameters based on card type.

<span id="page-15-1"></span>*Table 6-1 Typical Line Interface Parameters*

| <b>Card Type</b> | <b>LIFNUM</b> | <b>RESIST</b> | Data Rate/<br><b>Clock</b> | <b>DTEDCE</b> | <b>Line Coding Framing</b> | Format/    | <b>Signal Type</b> | I/HDLC         |
|------------------|---------------|---------------|----------------------------|---------------|----------------------------|------------|--------------------|----------------|
| ITK(T1)          |               | 75            |                            | <b>NA</b>     | B <sub>8</sub> ZS          | <b>ESF</b> |                    | <b>IHDLC</b>   |
| ITK $(E1)$       |               | 120           |                            | <b>NA</b>     | HDB3                       | CRC4       | <b>CEPT</b>        | <b>IHDLC</b>   |
| V.35             |               |               | $64$ /EXT                  | <b>DTE</b>    | <b>NA</b>                  | <b>NA</b>  | V.35               | <b>DEFAULT</b> |

### <span id="page-15-0"></span>**Adding a TDM Link**

A TDM link is a communications link between a TDM interface card on the MGC and a TDM hardware element. For each link, you need to specify the card interface to which the link connects. Its MML name is TDMLNK.

For information on TDM link parameters, refer to Table 2-15 on page 2-24.

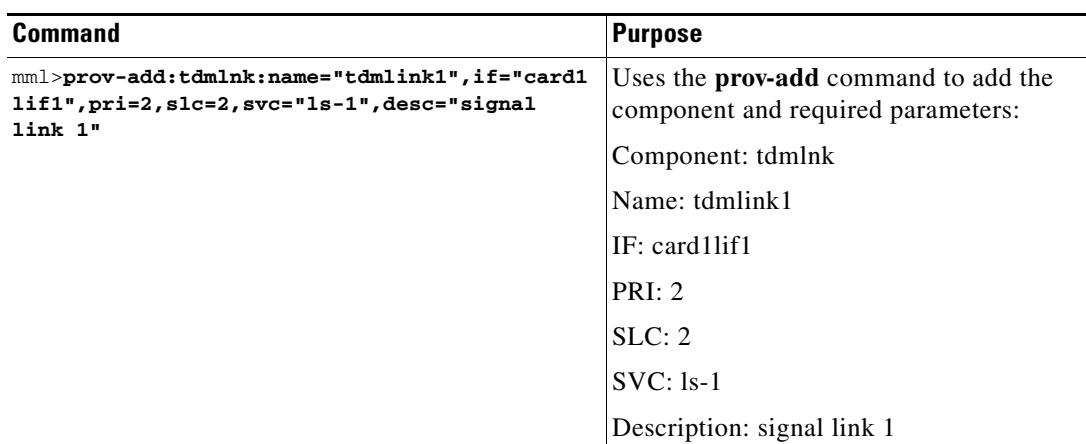

**Verify**

Use the **PROV-RTRV** command to verify.

# <span id="page-16-0"></span>**Adding MGW Control Links**

Now you need to configure MGW control links. The MGC uses these links to control the bearer traffic that passes between each MGW. You typically add MGW control links by:

- **•** [Adding an External Node, page 6-17](#page-16-1)
- **•** [Adding a Card, page 6-18](#page-17-0)
- [Adding an Ethernet Interface, page 6-18](#page-17-1)
- **•** [Adding an EISUP Signaling Service, page 6-18](#page-17-2)
- **•** [Adding an SGCP Signaling Service, page 6-19](#page-18-0)
- **•** [Adding an IPFAS Transport Service, page 6-20](#page-19-0)
- **•** [Adding and Modifying an MGCP Signaling Service Property, page 6-20](#page-19-1)
- **•** [Adding a NAS Signaling Service, page 6-21](#page-20-0)
- [Adding an IP Link, page 6-22](#page-21-0)

### <span id="page-16-1"></span>**Adding an External Node**

An external node is an MGW with which the MGC communicates. Its MML name is EXTNODE. For information on external node parameters, refer to Table 2-16 on page 2-28.

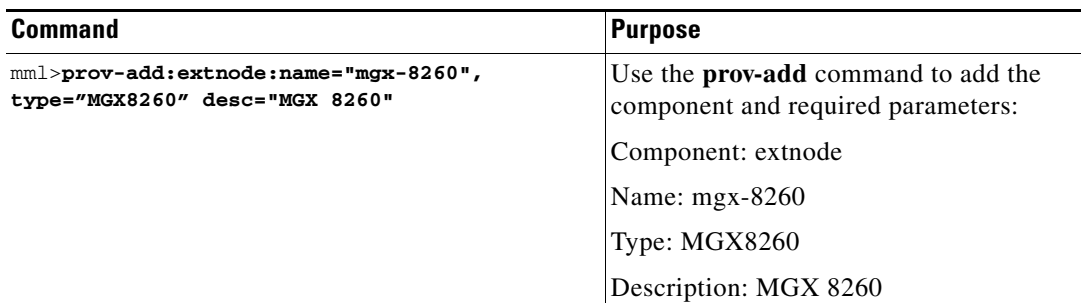

#### **Verify**

Use the **PROV-RTRV** command to verify.

 $\mathcal{Q}$ 

**Tip** You must create an external node for each media gateway.

### <span id="page-17-0"></span>**Adding a Card**

The card being referred to is a network card or adapter that is operating in the MGC. Its MML name is CARD.

### <span id="page-17-1"></span>**Adding an Ethernet Interface**

The Ethernet interface provides the physical line interface between an MGC Ethernet network card/adapter and the physical Ethernet network. You configure parameters that control communications between the network card/adapter and the Ethernet. Its MML name is ENETIF.

Each SS7 link in the node must be associated with an Ethernet interface component, which must be associated with a network card. The Ethernet interface represents a physical network connection on the network card.

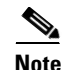

**Note** In the MGC, the same cards and interfaces can be used for communication with Cisco SLTs and media gateways. When configured this way, separate links are assigned for Cisco SLT and media gateway communications.

### <span id="page-17-2"></span>**Adding an EISUP Signaling Service**

The EISUP signaling service or signaling path is the signaling path to an externally located MGC (destination). Its MML name is EISUPPATH.

For information on signaling service parameters, refer to Table 2-17 on page 2-29.

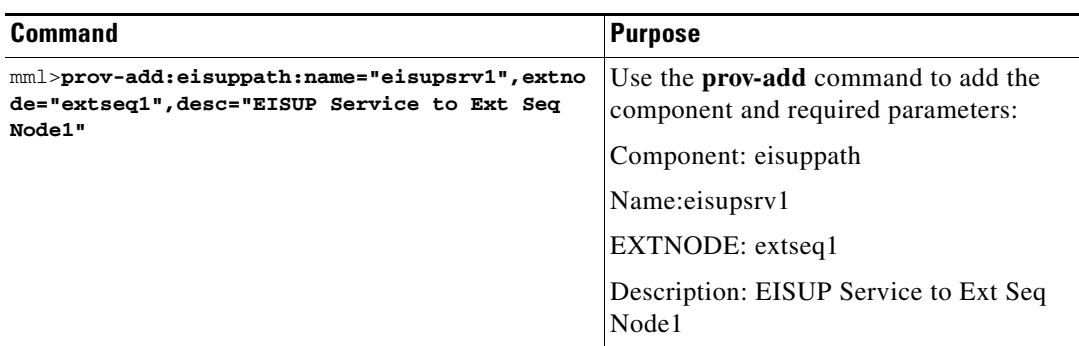

#### **Verify**

Use the **PROV-RTRV** command to verify.

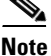

**Note** To ensure correct failover operation in a configuration with two local MGCs (one active and one standby) and a remote MGC, you need a minimum of two EISUP links from the remote VSC to each MGC redundant pair.

### <span id="page-18-0"></span>**Adding an SGCP Signaling Service**

The SGCP signaling service is the protocol path between the MGC and the MGW. Its MML name is SGCPPATH.

For information on signaling service parameters, refer to Table 2-17 on page 2-29.

#### **Procedure**

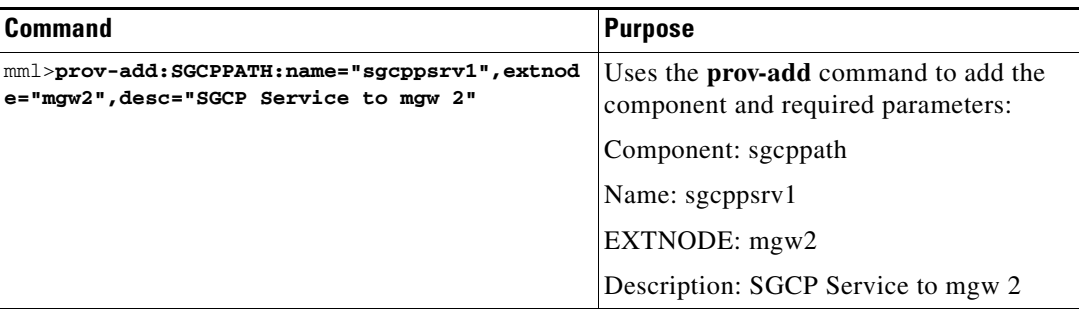

#### **Verify**

Use the **PROV-RTRV** command to verify. For SGCP 1.0 only.

### <span id="page-19-0"></span>**Adding an IPFAS Transport Service**

The FAS over IP transport service or signaling path is the transport service from a Gateway to an MGC. Its MML name is IPFASPath.

For information on signaling service parameters, refer to Table 2-17 on page 2-29.

#### **Procedure**

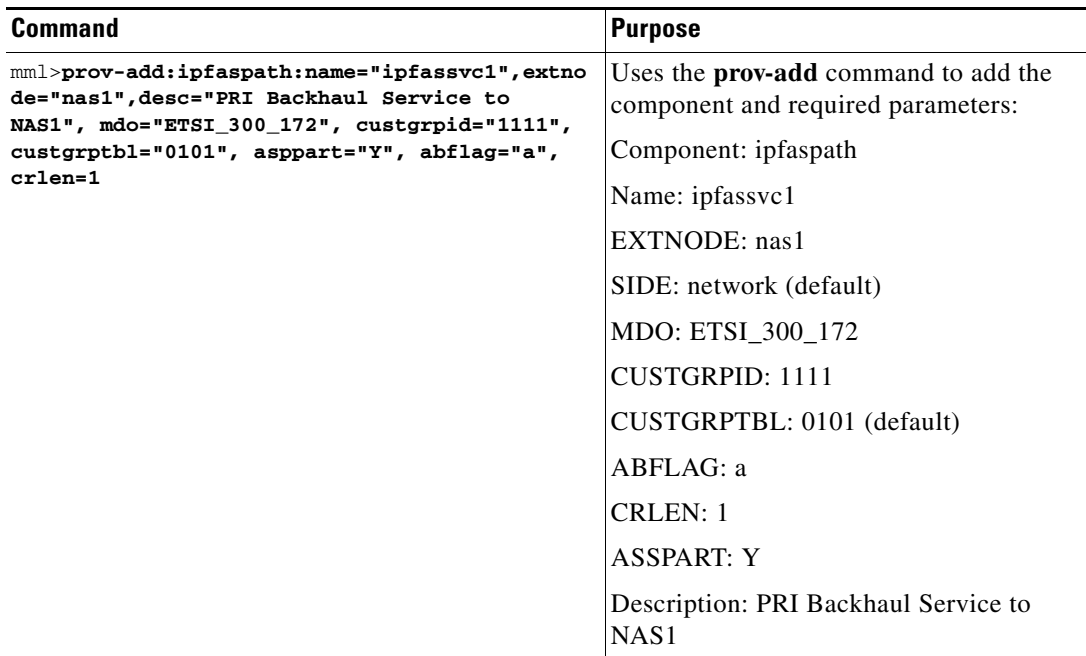

#### **Verify**

Use the **PROV-RTRV** command to verify.

### <span id="page-19-1"></span>**Adding and Modifying an MGCP Signaling Service Property**

#### **Adding an MGCP Signaling Service Property**

The MGCP signaling service or signaling path is the signaling service to a trunking gateway. Its MML name is MGCPPATH.

For information on signaling service parameters, refer to Table 2-17 on page 2-29.

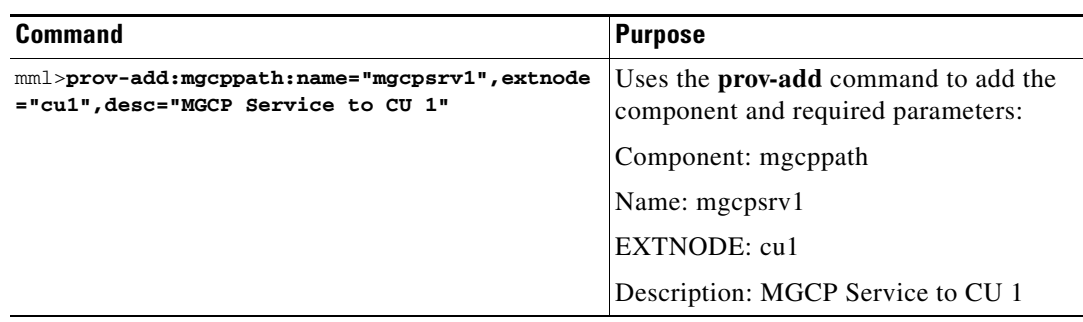

#### **Verify**

Use the **PROV-RTRV** command to verify.

#### **Modifying an MGCP Signaling Service Property**

The MGCP signaling service property is the signaling service to a trunking gateway. The following is an example of how to change the codec used between an ingress and egress MGW. Its MML name is GWDefaultCodecString.

#### **Procedure**

To change an MGCP signaling service property to the media gateway configuration, use the **PROV-ED** command as follows:

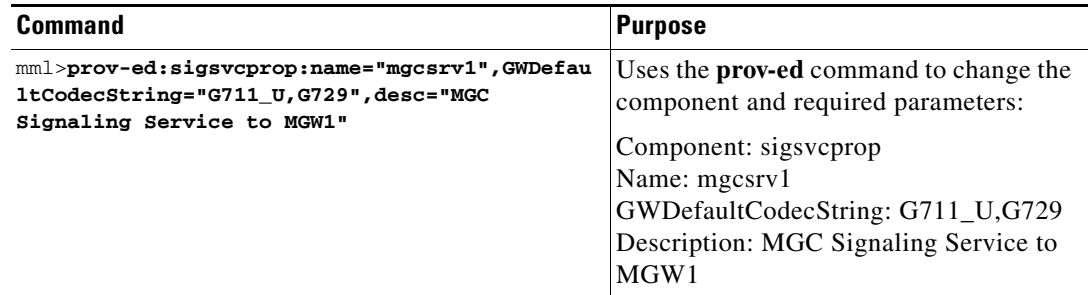

#### **Verify**

Use the **PROV-RTRV** command to verify the MGCP signaling service was changed.

### <span id="page-20-0"></span>**Adding a NAS Signaling Service**

The NAS signaling service is the Q.931 protocol path or NAS signaling service between the MGC and the MGW. Its MML name is NASPATH.

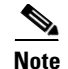

**Note** If you are configuring a redundant system, you must define two redundant link manager links between each MGC and MGW. Each redundant link manager group must be associated with a different port number and a different NASPATH, but the same EXTNODE.

For information on signaling service parameters, refer to Table 2-17 on page 2-29.

#### **Procedure**

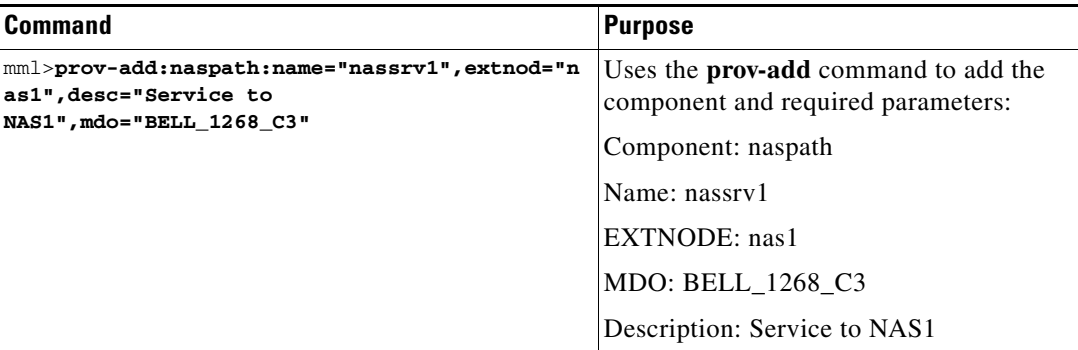

#### **Verify**

Use the **PROV-RTRV** command to verify.

 $\mathcal{L}% _{G}$ 

**Tip** For the NASPATH component, there is only one protocol: Bell\_1268\_C3.

### <span id="page-21-0"></span>**Adding an IP Link**

The IP link is an IP connection between an MGC Ethernet interface and an MGW. Its MML name is IPLNK.

For information on IP link parameters, refer to Table 2-21 on page 2-33.

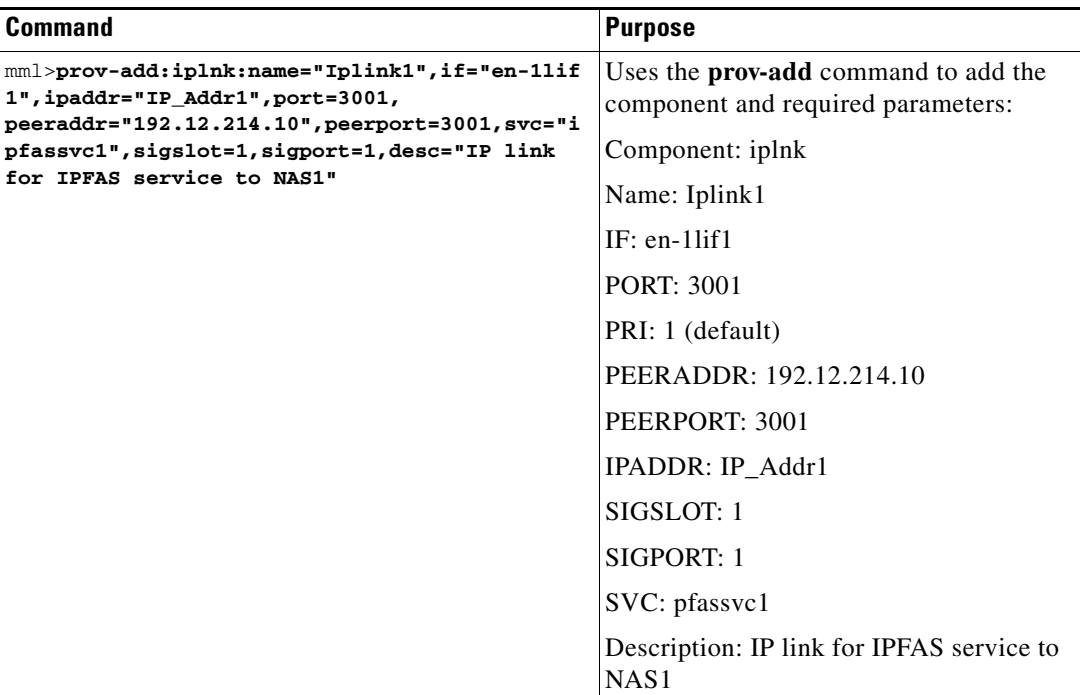

### **Verify**

Use the **PROV-RTRV** command to verify.

**Tip** When configuring two IP links to the same NAS, you need to configure two different Ethernet IP addresses on both the MGC and the NAS.

### **Adding an IP Link Requiring a Subnet Address (Release 7.4(10)**

The IP link is an IP connection between an MGC Ethernet interface and an MGW. Its MML name is IPLNK. When the IP link is to another subnet, the optional NEXTHOP and NETMASK parameters are recommended.

For information on IP link parameters, refer to Table 2-21 on page 2-33.

#### **Procedure**

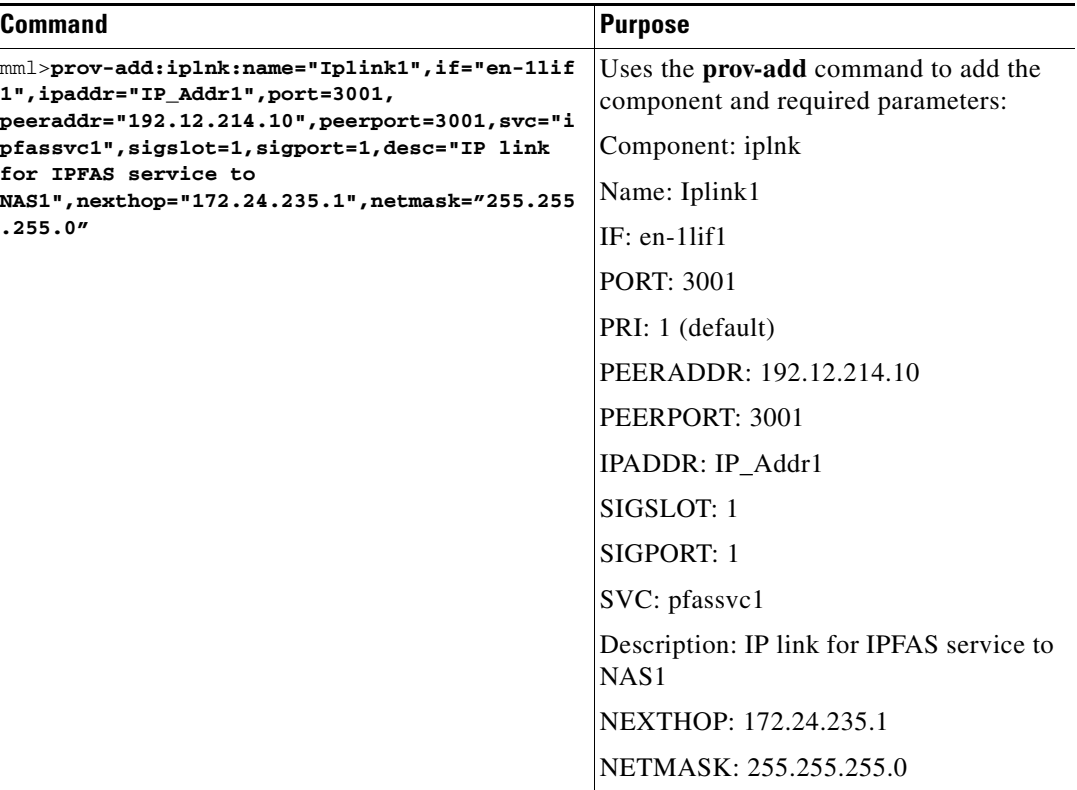

#### **Verify**

Use the **PROV-RTRV** command to verify.

**Tip** When configuring two IP links to the same NAS, you need to configure two different Ethernet IP addresses on both the MGC and the NAS.

All IP links and C7 IP links with a PEERADDR on the same network must have the same NEXTHOP. For each IP link and C7 IP link, the NEXTHOP must be on the same network address as the IPADDR. When NEXTHOP is set to 0.0.0.0, the IP routing feature is disabled.

A value of 0.0.0.0 for the NETMASK is not allowed.

As a binary number, the NETMASK cannot have any 1 bits less significant than the most significant 0 bits. For example, a NETMASK of 0.0.255.255 is invalid.

## **Adding Multiple FAS Signaling Services and IP Links**

To configure the D channels on a Cisco MGX8260, you have to provision one IPFAS path and two IP links for each D channel. The MML component for provisioning multiple IPFAS paths and associated IP links on the Cisco MGX8260 is MLTIPFAS.

For information on signaling service parameters, refer to Table 2-17 on page 2-29.

The adding multiple FAS signaling services and IP links procedure adds two IPFAS paths using FAS type signaling and four IP links (two per IPFAS path).

#### **Procedure**

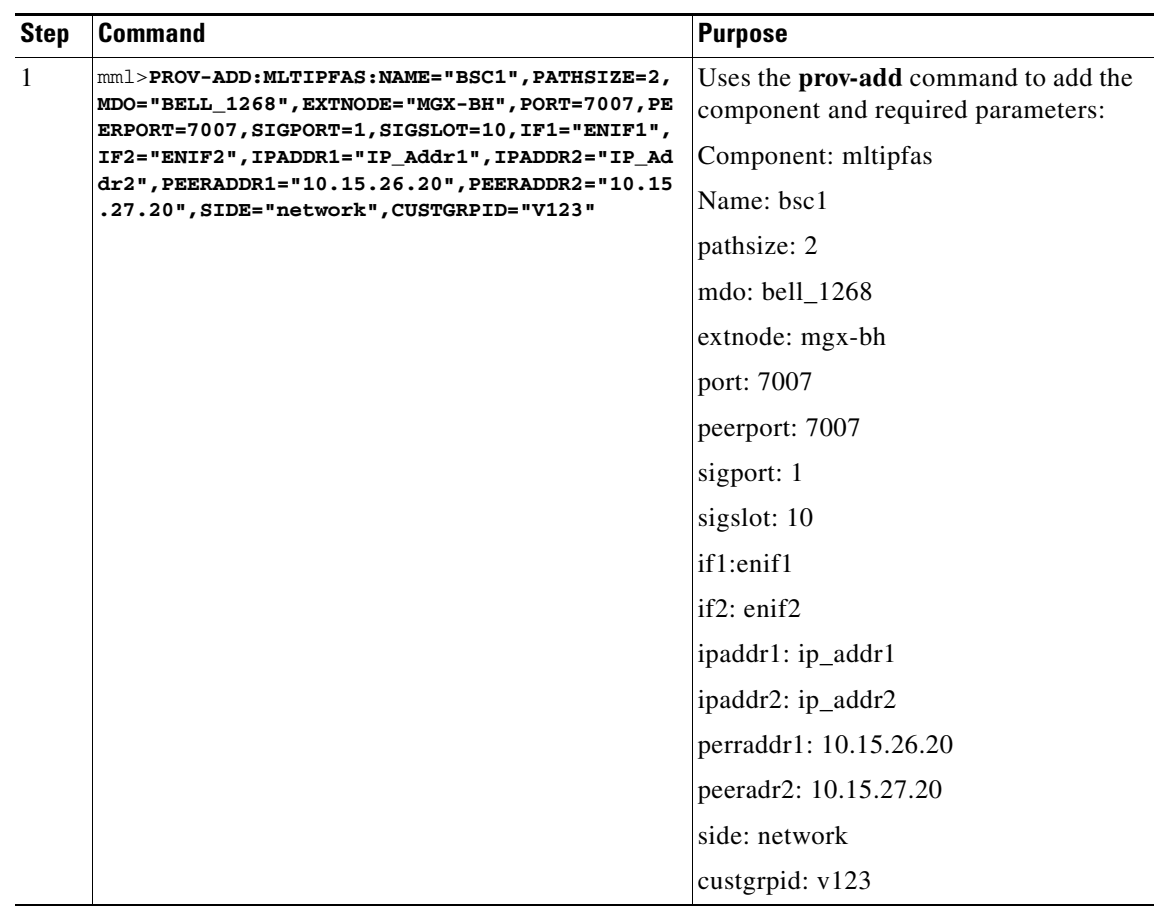

#### **Verify**

Use the **PROV-RTRV** command to verify.

MLTIPFAS supports add and delete operations only.

### **Removing Multiple FAS Signaling Services and IP Links**

You must specify only the NAME and PATHSIZE parameters to remove several IPFAS paths and associated IP links. In the following example, two IPFAS paths and associated IP links are deleted.

#### **Procedure**

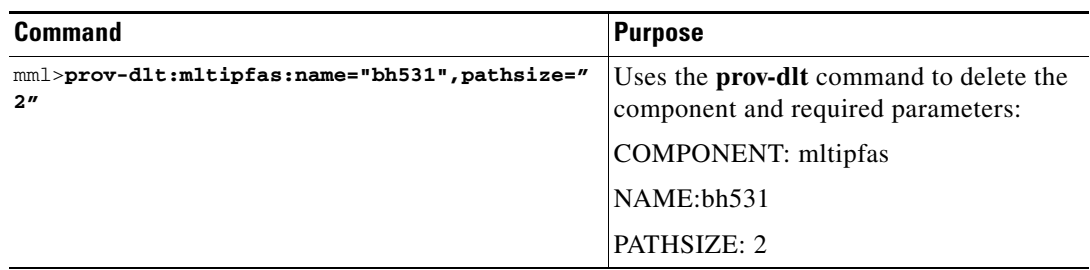

#### **Verify**

Use the **PROV-RTRV** command to verify.

# <span id="page-25-0"></span>**Adding Trunks, Trunk Groups, and Routing**

You now need to configure trunks, trunk groups, and routing. The MGC uses this information for determining the call traffic on each trunk between the switches and the MGWs. You typically do this using the following:

- **•** [Adding Files, page 6-26](#page-25-1)
- **•** [Adding a Nailed Trunk \(Bearer Channel\), page 6-27](#page-26-0)
- **•** [Routing, page 6-28](#page-27-0)

### <span id="page-25-1"></span>**Adding Files**

The FILES component consists of customer-specific flat files that you can use to provision trunk groups, routing, trunks, and dial plans. The MML name is FILES.

For information on routing parameters, refer to the "Provisioning Trunk Groups and Trunks" section on page 2-34.

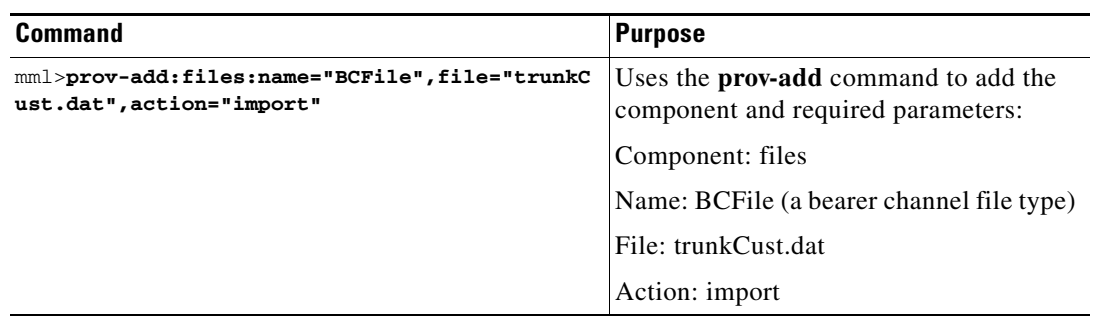

**Note** When you are importing screening files, for example AWhite list or BBlack list, the import file name must be one of the following: <custGrpId>.awhite, <custGrpId>.bwhite, <custGrpId>.ablack, or <custGrpId>.bblack.

#### **Verify**

Use the **PROV-RTRV** command to verify.

### <span id="page-26-0"></span>**Adding a Nailed Trunk (Bearer Channel)**

The nailed trunk component is for adding individual nailed bearer channels in a Dial Access configuration. Its MML name is NAILEDRNK.

For information on routing parameters, refer to the "Provisioning Trunk Groups and Trunks" section on page 2-34.

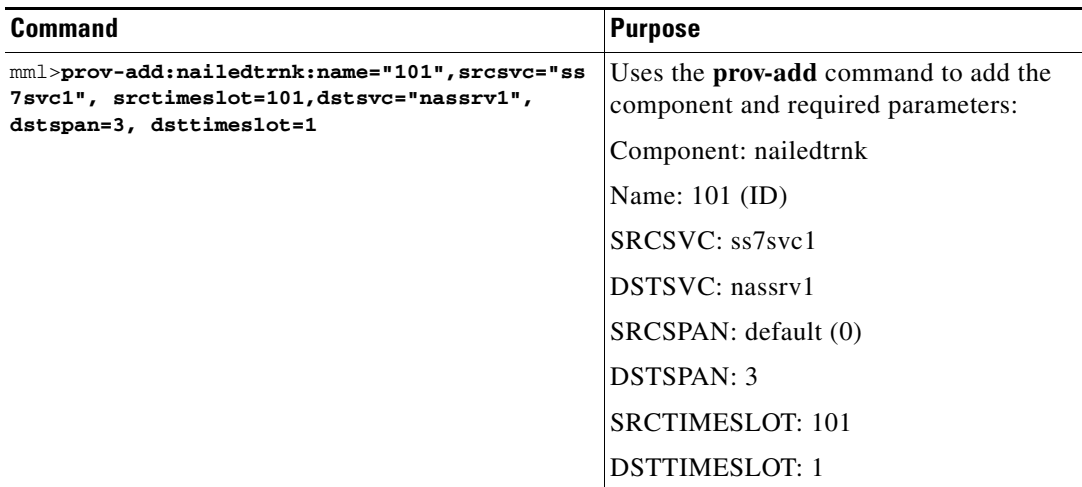

Use the **PROV-RTRV** command to verify.

$$
\frac{6}{1}
$$

**Tip** Use the FILES component with flat files to provision trunks; use the NAILEDTRNK component with an individual trunk.

**Note** If you have already provisioned the spans on a network access server (NAS) that are to be associated with the trunks being added, remove the spans from service on the NAS using the shutdown command before provisioning trunks on the MGC.

### **Adding a Trunk Group**

The trunk group component is for provisioning individual trunk groups. Its MML name is TRNKGRP. For information on TRNKGRP parameters, refer to Table 2-23 on page 2-36.

#### **Procedure**

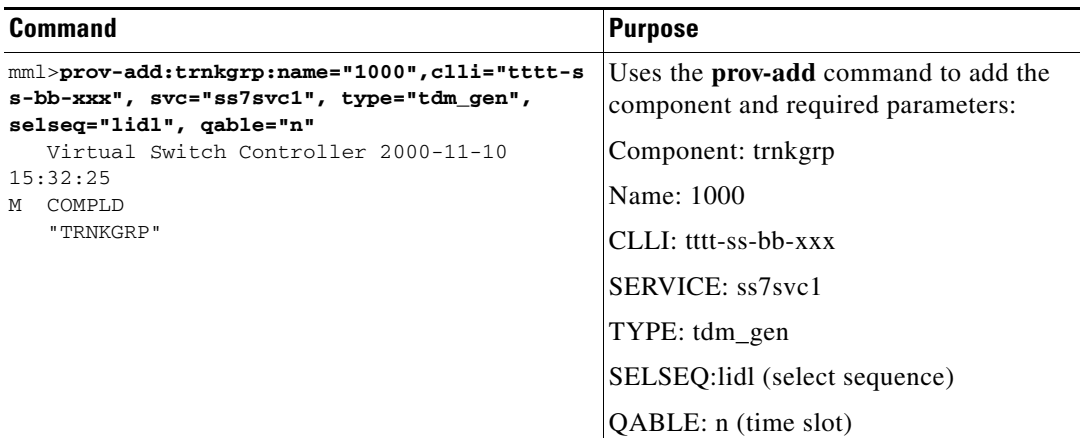

#### **Verify**

Use the **PROV-RTRV** command to verify.

### <span id="page-27-0"></span>**Routing**

This section is used to configure the routing file. Three components are necessary to configure routing. Their MML names are RTTRNKGRPT, RTTRNK, and RTLIST.

For information on routing parameters, refer to the Table 2-26 on page 2-41.

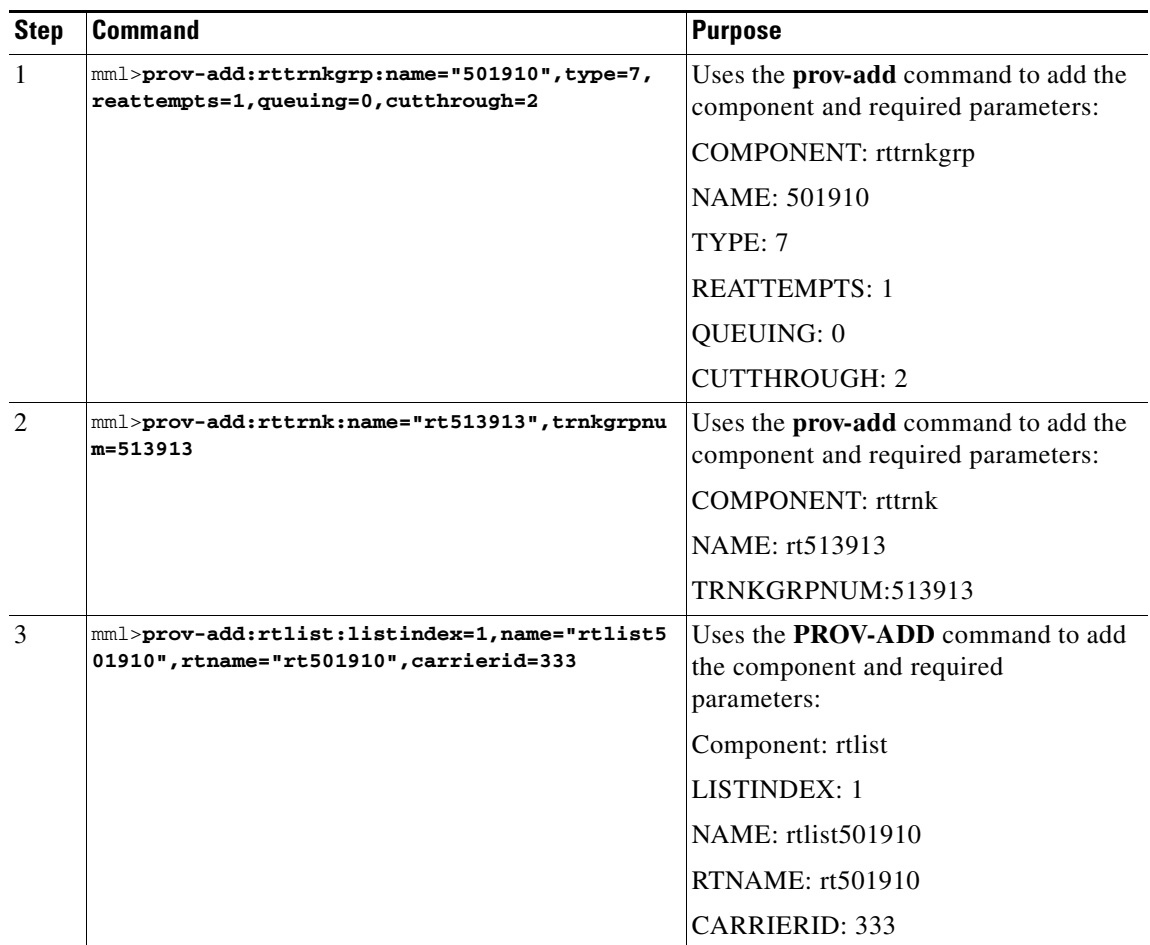

#### **Verify**

Use the **PROV-RTRV** command to verify.

$$
\underline{\mathcal{L}}
$$

**Tip** All the route lists, route trunks, and route trunk groups information can be retrieved by using the **prov:rtrv:rtlist:"ALL"** command. The ALL option cannot be used with other parameters.

### **Overriding the Trunk Group Property**

The trunk group component is used for provisioning trunk group properties. Its MML name is TRNKGRPPROP. The following command overrides the trunk group property NPA for trunk group number 1000.

For information on TRNKGRPPROP properties, refer to Table 2-24 on page 2-37.

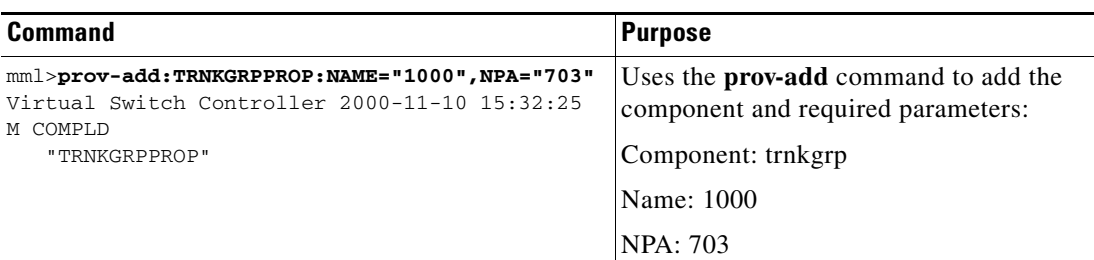

#### **Verify**

Use the **PROV-RTRV** command to verify.

## **Adding A Switched Trunk (Multiple Switched Trunks)**

The trunk (switched bearer channel) component is used for provisioning multiple switched trunks. Its MML name is SWITCHTRNK.

For information on SWITCHTRNK parameters, refer to the "Creating the Trunk Group" section on page 2-36.

The following command adds the six switched trunks shown in [Table 6-2 on page 6-31](#page-30-0).

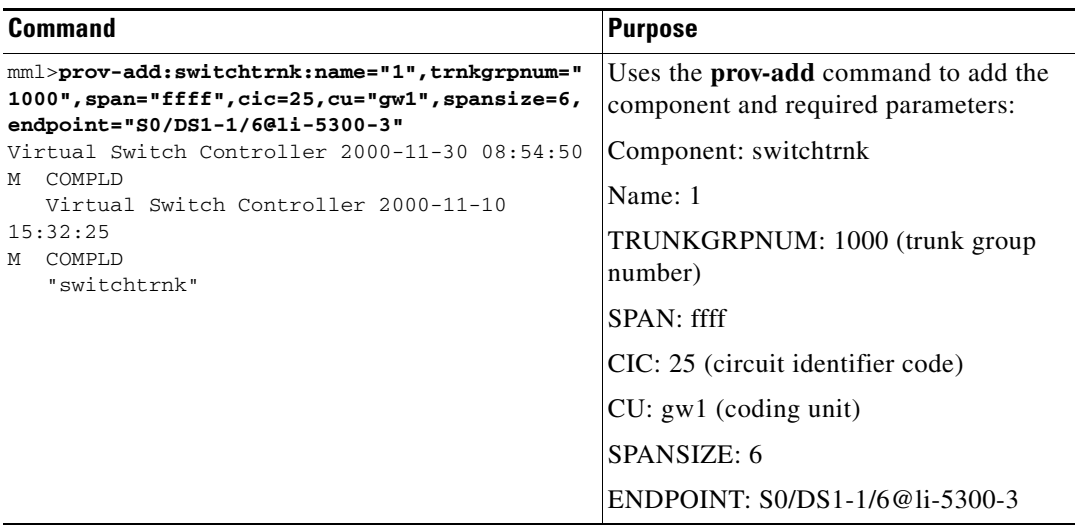

<span id="page-30-0"></span>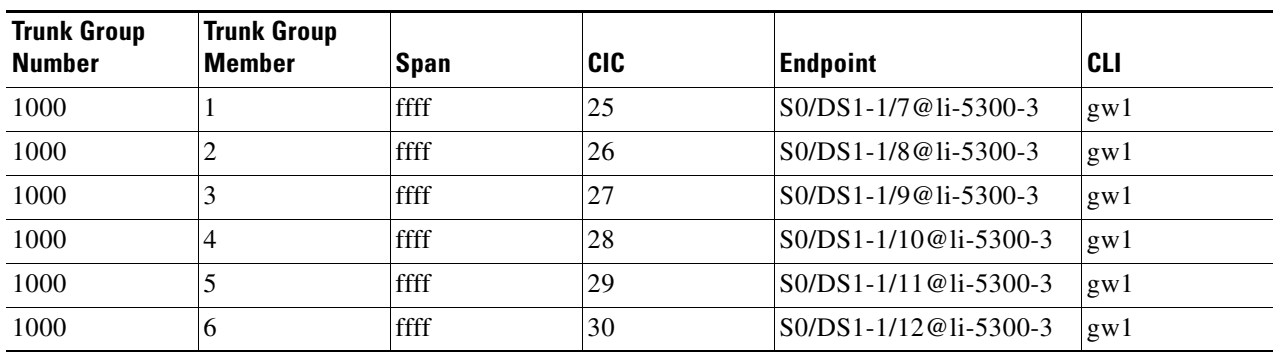

#### *Table 6-2 Result of Adding a Switched Trunk Command*

#### **Verify**

Use the **PROV-RTRV** command to verify.

**Same** 

**Note** If you have already provisioned the spans on a network access server (NAS) that are to be associated with the trunks being added, remove the spans from service on the NAS using the shutdown command before provisioning trunks on the MGC.

### **Retrieving Multiple Switched Trunks**

To retrieve multiple switched trunks based on the trunk group number, span, or CU name, use the **PROV-RTRV** command.

#### **Procedure**

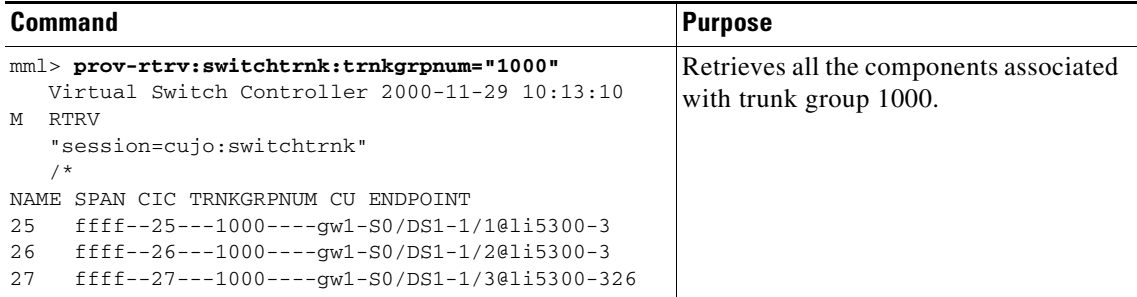

#### **Verify**

Use the **PROV-RTRV** command to verify.

### **Adding Multiple Nailed Trunks**

To add multiple nailed trunks based on source svc, source span, dest-svc, and dest-span, use the PROV-ADD command.

#### **Procedure**

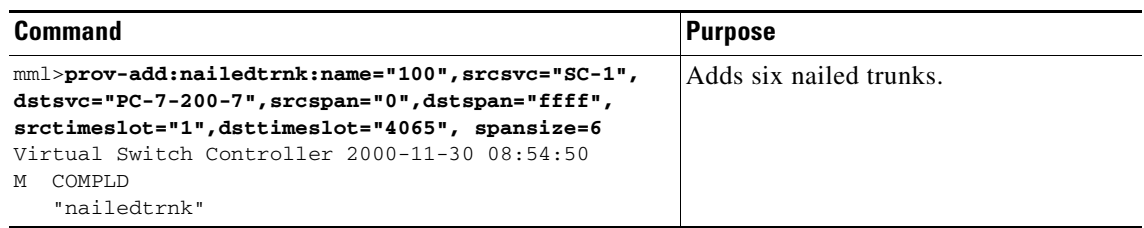

The previous command adds the six nailed trunks shown in [Table 6-3.](#page-31-0)

<span id="page-31-0"></span>*Table 6-3 Result of Adding a Nailed Trunk Command*

| <b>Name</b>    | <b>SRCSVC</b> | <b>SRCSPAN</b> | <b>SRCTIMESLOT</b> | <b>DSTSVC</b> | <b>DSTSPAN</b> | <b>DSTTIMESLOT</b> |
|----------------|---------------|----------------|--------------------|---------------|----------------|--------------------|
|                | $SC-1$        |                |                    | $PC-7-200-7$  | ffff           | 4065               |
| 2              | $SC-1$        |                |                    | $PC-7-200-7$  | ffff           | 4066               |
| 3              | $SC-1$        |                |                    | $PC-7-200-7$  | ffff           | 4067               |
| $\overline{4}$ | $SC-1$        |                |                    | $PC-7-200-7$  | ffff           | 4068               |
|                | $SC-1$        |                |                    | $PC-7-200-7$  | ffff           | 4069               |
| 6              | $SC-1$        |                |                    | $PC-7-200-7$  | ffff           | 4070               |

#### **Verify**

Use the **PROV-RTRV:nailedtrnk:srcsvc="sc-1"** command to verify.

# **Removing Multiple Nailed Trunks**

To remove multiple nailed trunks based on source svc, source span, dest-svc, and dest-span, use the PROV-DLT command.

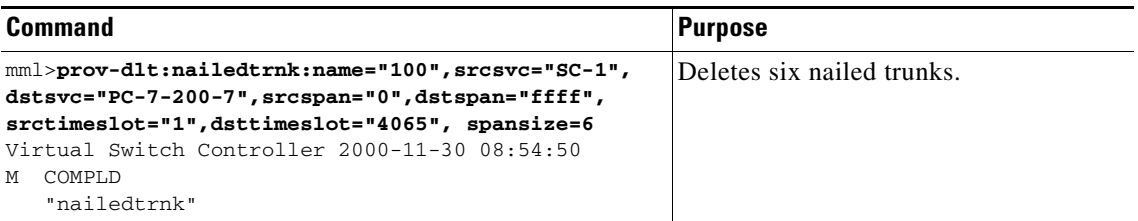

The previous command deletes the six nailed trunks.

#### **Verify**

Use the **PROV-RTRV:nailedtrnk:srcsvc="sc-1"** command to verify.

### **Retrieving Multiple Nailed Trunks**

To retrieve multiple nailed trunks, use the **PROV-RTRV** command.

#### **Procedure**

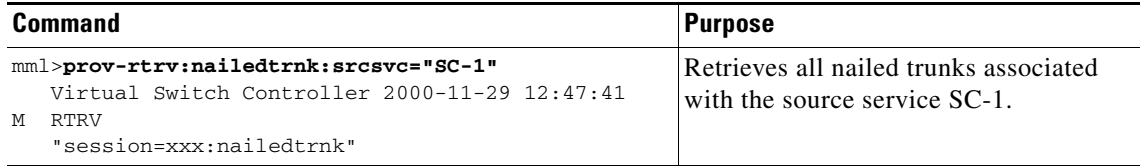

#### **Verify**

Observe the screen to verify the command.

Only one source service, destination service, source span, destination span is allowed at a time.

### **Adding Multiple Trunk Groups and Bearer Channels**

The multiple trunk group and bearer channel components are for provisioning multiple PRI trunk groups and bearer channels. Its MML name is MLTTRNKGRP.

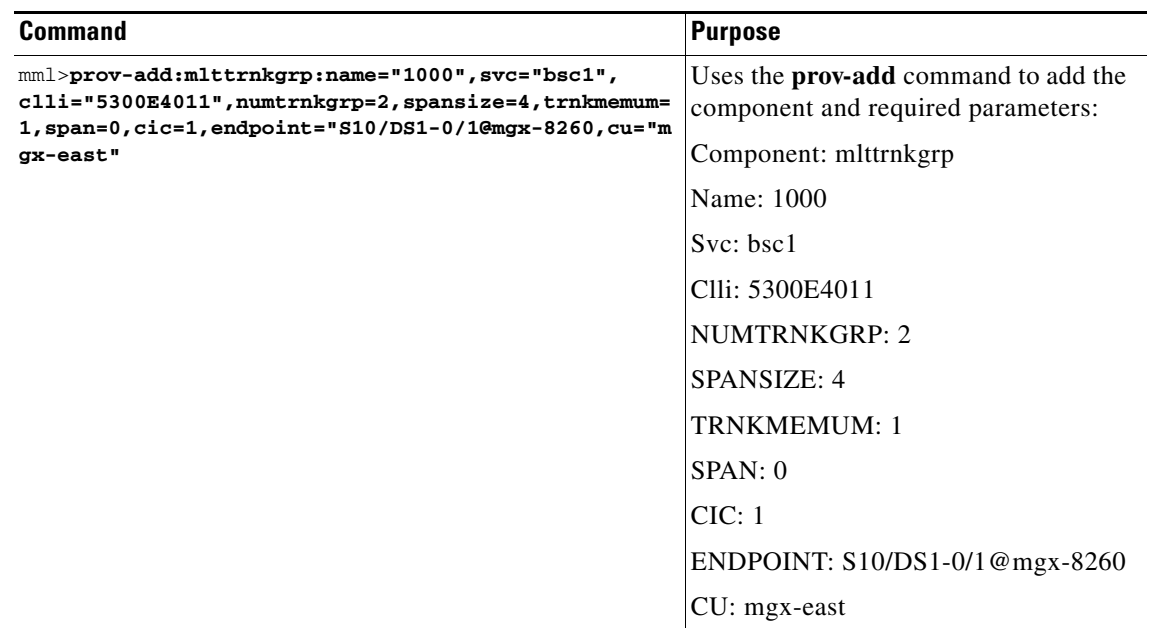

#### **Verify**

Use the **PROV-RTRV:mlttrnkgrp:name="1000",nextrttrnkgrp=2** command to verify.

You cannot provision other trunk group types (for example, TDM or IP) with MLTTRNKGRP.

### **Removing Multiple Trunk Groups and Bearer Channels**

You need to specify only the NAME and NUMTRNKGRP parameters to remove several multiple trunk groups and associated bearer channels.

#### **Procedure**

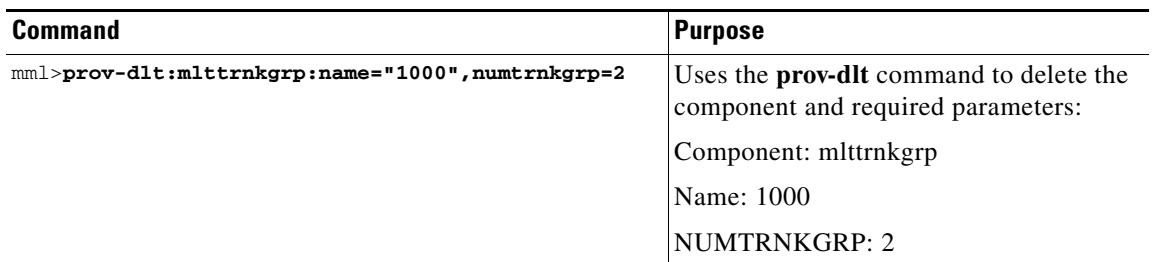

#### **Verify**

**6-34**

Use the **PROV-RTRV** command to verify.

# **Scaling System Components**

After you have configured your system components, you can begins scaling your system. Keep the following in mind when scaling.

 $\frac{D}{Tip}$  A maximum of 6 OPCs can be supported per MGC. Enter routing information for the OPC before creating the C7 IP link. For each OPC added, you must specify a different local port for each C7 IP link. Provision a maximum of 32 links per local port number. Specify another port number for each additional group of 32 links. As many as 192 links can be supported per MGC. Planning for future network expansion by spreading the linksets evenly across the Control Channels is suggested. Failure to do so will require the linksets to be removed from service to add more links. As many as 256 NASs can be supported. When creating IP links to the NASs, increment the MGC port number after 32 links have been added. Be sure to set the NAS RLM to match the MGC RLM port value.

## **Dynamically Configuring the Input/Output Channel Controller**

When dynamically configuring the IOCC, evenly distribute number of channels associated with one channel controller. For different signaling service, there are different rules when associating channels with channel controllers. The number of links associated with a channel controller is configurable on a protocol family basis through parameters contained in XECfgParm.dat. If the number of links exceeds the limit defined in XECfgParm.dat, a new instance of channel controller is created.

The naming convention for creating a new channel controller is the first five characters of the protocol family, plus a dash  $(-)$ , and  $\langle$ -num $\rangle$ , where num is number of channel controllers per protocol family created so far.

*Table 6-4 Scaling Links per Protocol Family*

| <b>Signaling</b><br><b>Type</b> | Protocol<br><b>Family</b>          | <b>Criteria for a Unique IOCC</b>                                                                                                    | <b>Criteria for a Valid Link (Channel)</b>                                                                                                    | <b>Parameter in</b><br><b>XECfgParm.dat</b><br>(Default maximum<br>number of links) |  |
|---------------------------------|------------------------------------|----------------------------------------------------------------------------------------------------|----------------------------------------------------------------------------------------------------|-------------------------------------------------------------------------------------|--|
| <b>NAS</b>                      | PRIIP                              | Port number.                                                                                                    | Local port and peer port must be the same.                                                                                                    | MaxNumLinks                                                                         |  |
|                                 |                                    | Number of links.                                                                                                    | The port number must always be an odd number.                                                                                                    | (32)                                                                                |  |
|                                 |                                    | When a channel controller is<br>created, the RLM port<br>number is created as the<br>property port for this                                                       | The number of links on the same port cannot<br>exceed the maximum number of links specified in<br>XECfgParm.dat.<br>Links associated with the same signaling service |                                                                                     |  |
|                                 |                                    | channel with the value of the<br>actual port number (minus<br>1) in properties.dat. The<br>format is:<br>$<$ IOCC MML Name>.port =<br><port number=""> - 1</port> | must use the same port number. (that is, redundant<br>links).                                                                                                    |                                                                                     |  |
|                                 |                                    |                                                                                                    | Redundant links do not count when validating the<br>maximum number of links per IOCC.                                                                                |                                                                                     |  |
| <b>IPFAS</b>                    | PRIL <sub>3</sub>                  | Number of links.<br>Links associated with the<br>same port number cannot be<br>split over different channel<br>controllers.                                       | The number of links on the same port cannot<br>exceed the maximum number of links specified in<br>XECfgParm.dat.                                                     | MaxNumPRIL3Li<br>nks<br>(168)                                                       |  |
|                                 |                                    |                                                                                                    | Links associated with the same signaling service<br>must use the same port number. (that is, redundant<br>links).                                                    |                                                                                     |  |
|                                 |                                    |                                                                                                    | Redundant links do not count when validating the<br>maximum number of links per IOCC.                                                                                |                                                                                     |  |
| <b>MGCP</b>                     | <b>MGCP</b>                        | Number of links.<br>Links associated with the<br>same port number cannot<br>split over different channel<br>controllers.                                          | The number of links on the same port cannot<br>exceed the maximum number of links specified in<br>XECfgParm.dat.                                                     | MaxNumMGCPLi<br>nks<br>(1000)                                                       |  |
|                                 |                                    |                                                                                                    | Links associated with the same signaling service<br>must use the same port number. (that is, redundant<br>links).                                                    |                                                                                     |  |
|                                 |                                    |                                                                                                    | Redundant links do not count when validating the<br>maximum number of links per IOCC.                                                                                |                                                                                     |  |
| <b>SGCP</b>                     | <b>SGCP</b>                        | Number of links.                                                                                                    |                                                                                                    | MaxNumLinks<br>(32)                                                                 |  |
| <b>EISUP</b>                    | <b>EISUP</b>                       | Number of links.                                                                                                    |                                                                                                    | MaxNumLinks<br>(32)                                                                 |  |
| FAS                             | <b>ISDNPR</b><br>1<br><b>DPNSS</b> | Number of links.                                                                                                    |                                                                                                    | MaxNumLinks<br>(32)                                                                 |  |
| <b>TCAP</b><br>OverIP           | <b>TCAP</b><br>OverIP              | Number of links.                                                                                                    |                                                                                                    | MaxNumLinks<br>(32)                                                                 |  |

| <b>Signaling</b><br><b>Type</b> | <b>Protocol</b><br><b>Family</b>                                    | <b>Criteria for a Unique IOCC</b>                                | <b>Criteria for a Valid Link (Channel)</b> |                  | <b>Parameter in</b><br><b>XECfgParm.dat</b><br>(Default maximum<br>number of links) |
|---------------------------------|---------------------------------------------------------------------|------------------------------------------------------------------|--------------------------------------------|------------------|-------------------------------------------------------------------------------------|
| <b>S77</b>                      | SS7-AN<br>SI<br>SS7-UK<br>SS7-ITU<br>SS7-Chi<br>na<br>SS7-Japa<br>n | Protocol Family<br>Switch Type<br><b>OPC</b><br>Number of links. | Protocol Family                            | Switch Type      | MaxNumLinks<br>(32)                                                                 |
|                                 |                                                                     |                                                                  | SS7-ANSI<br>SS7-China                      | $\Omega$<br>0, 5 |                                                                                     |
|                                 |                                                                     |                                                                  | SS7-ITU<br>SS7-Japan                       | 0, 5<br>0, 10    |                                                                                     |
|                                 |                                                                     |                                                                  | SS7-UK                                     | 0, 5             |                                                                                     |

*Table 6-4 Scaling Links per Protocol Family*

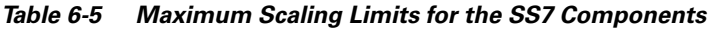

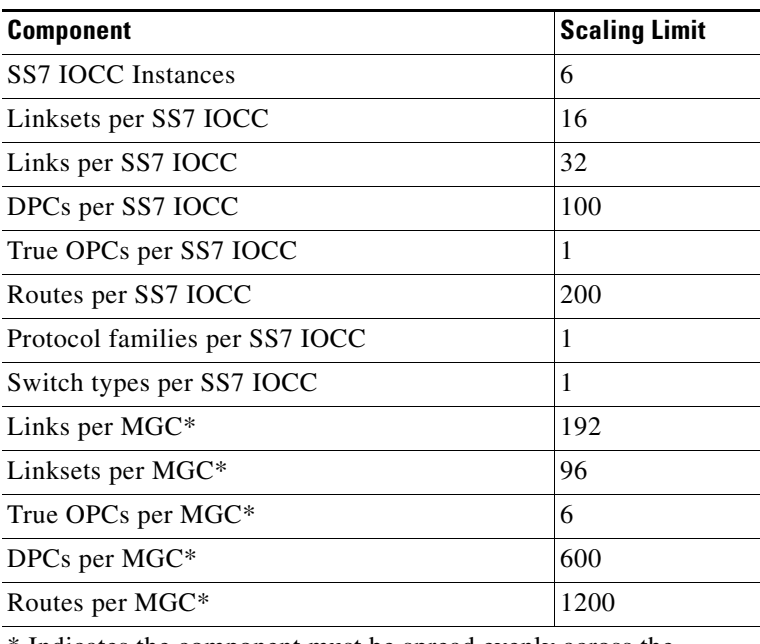

\* Indicates the component must be spread evenly across the maximum number of IOCC instances.

П

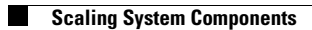

П